# **HITACHI**

BS 110 CS

BS 110 CS

# *32CL-DH300 28CL-DH300*

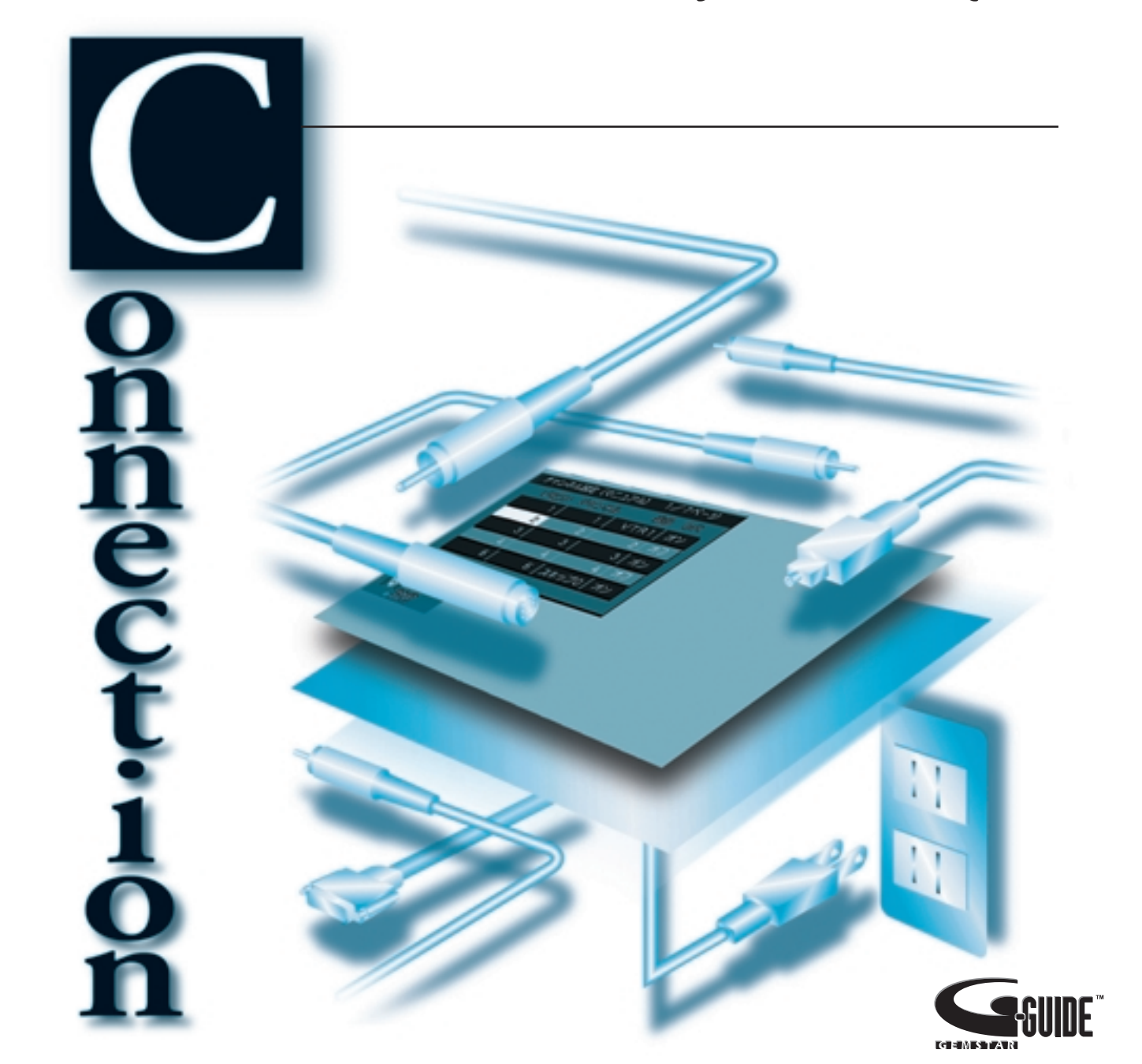

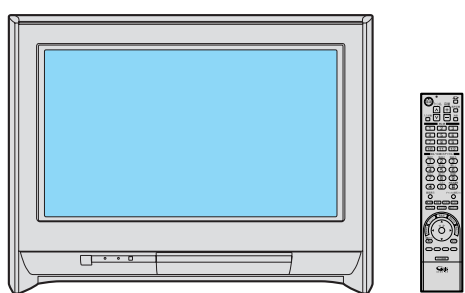

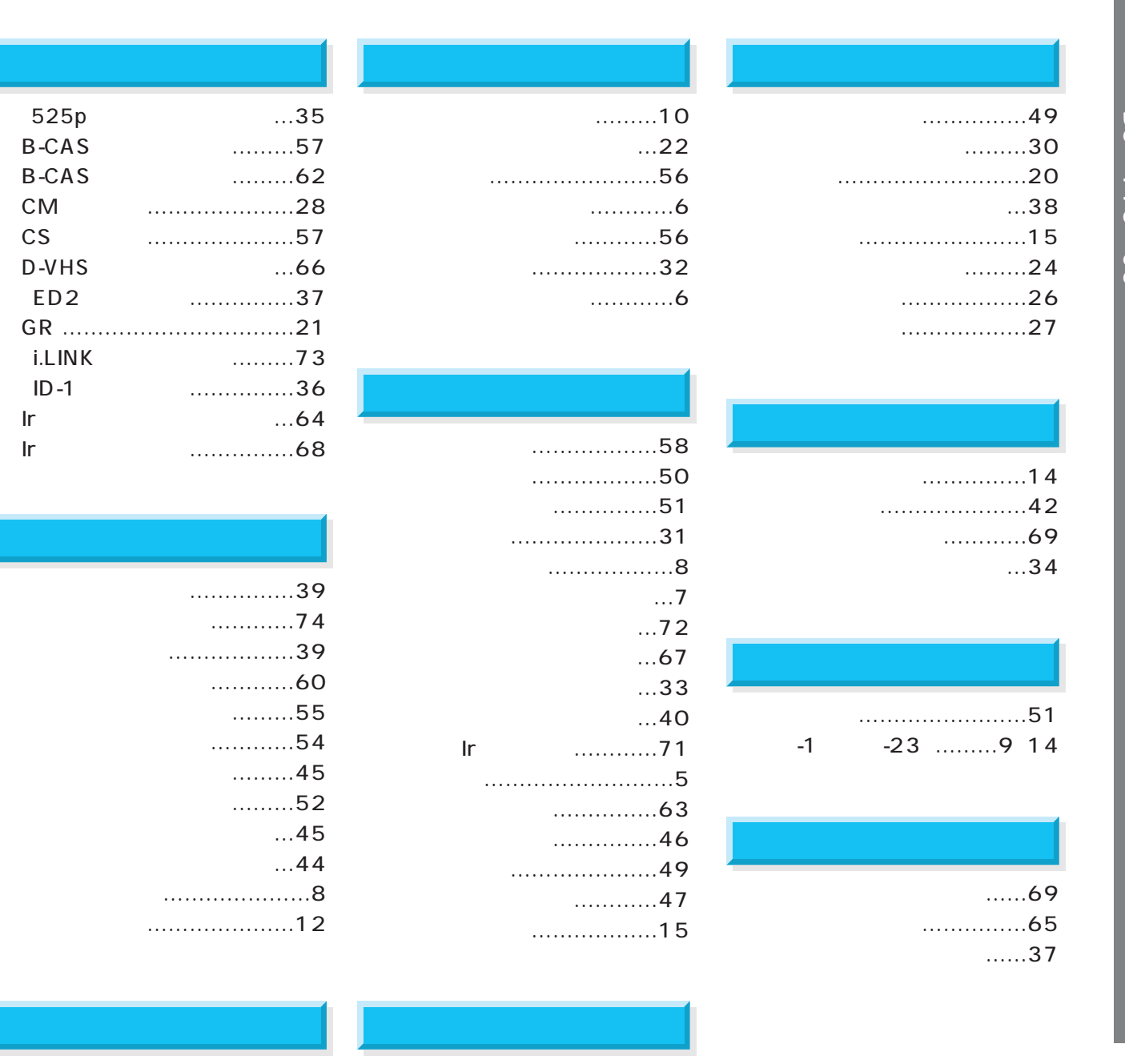

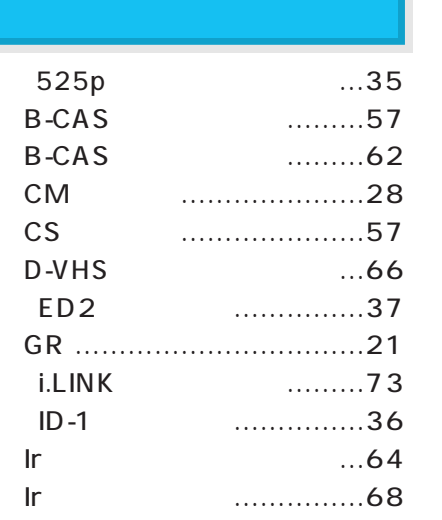

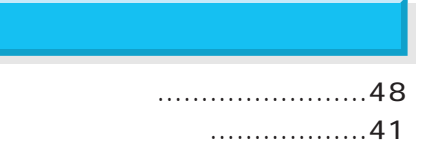

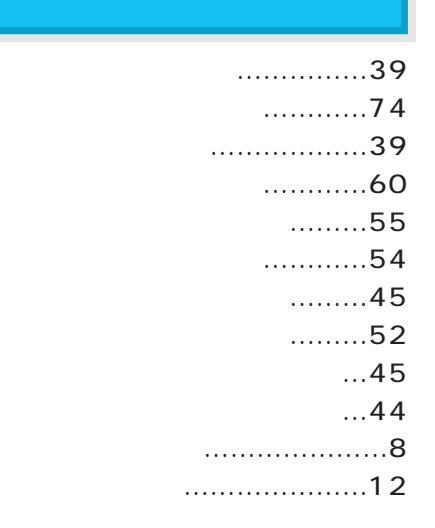

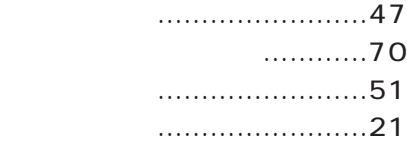

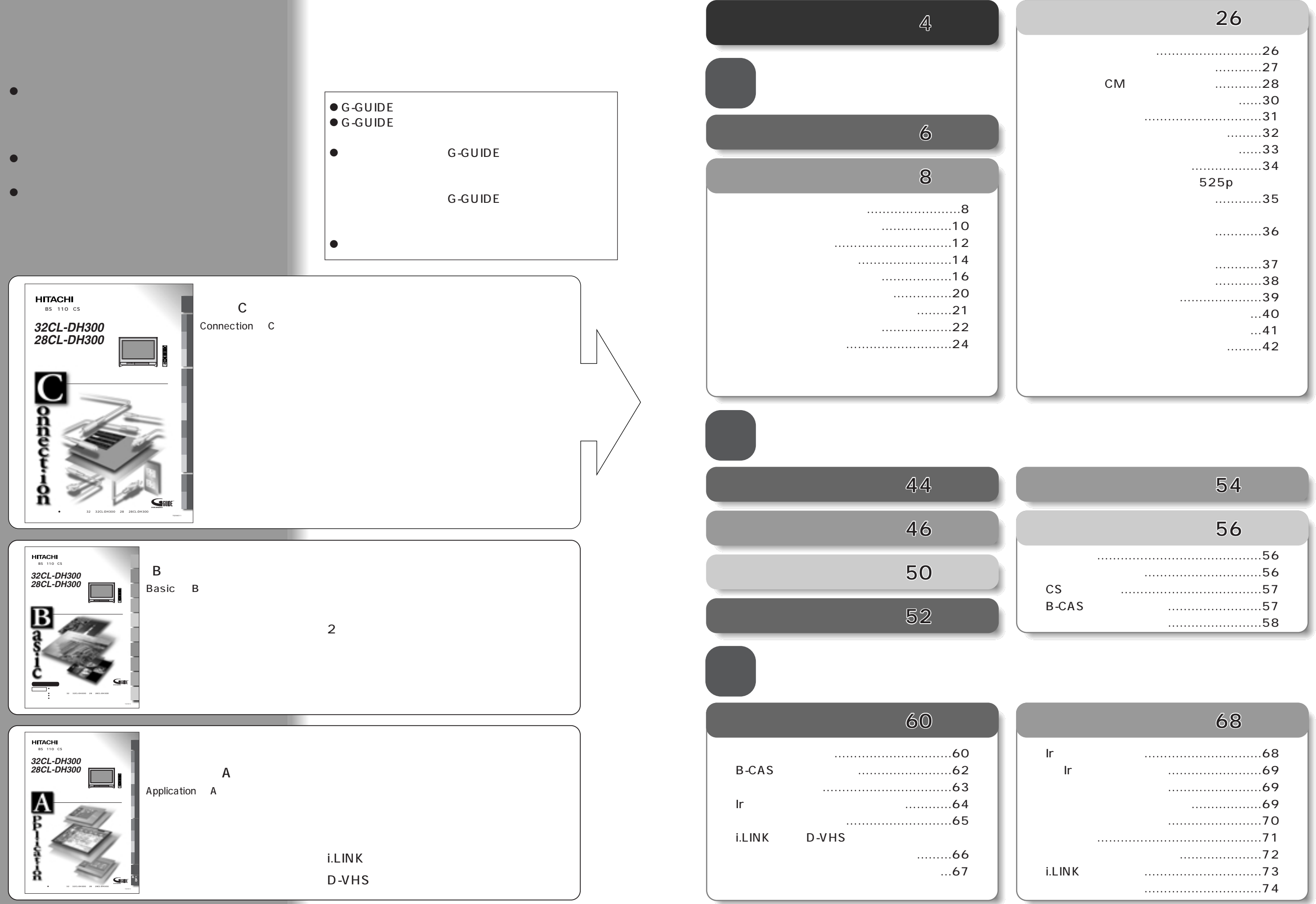

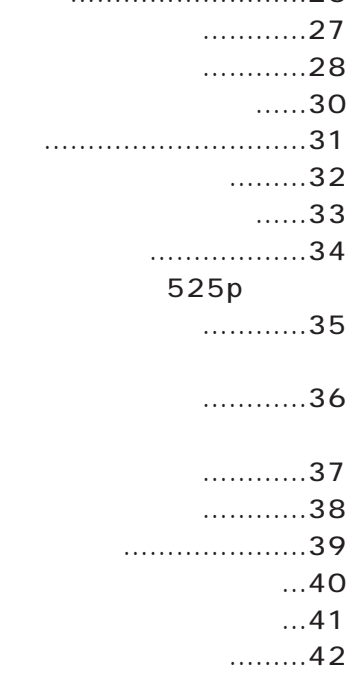

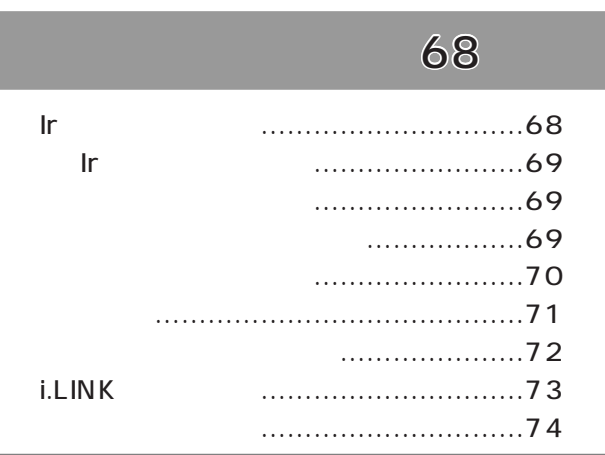

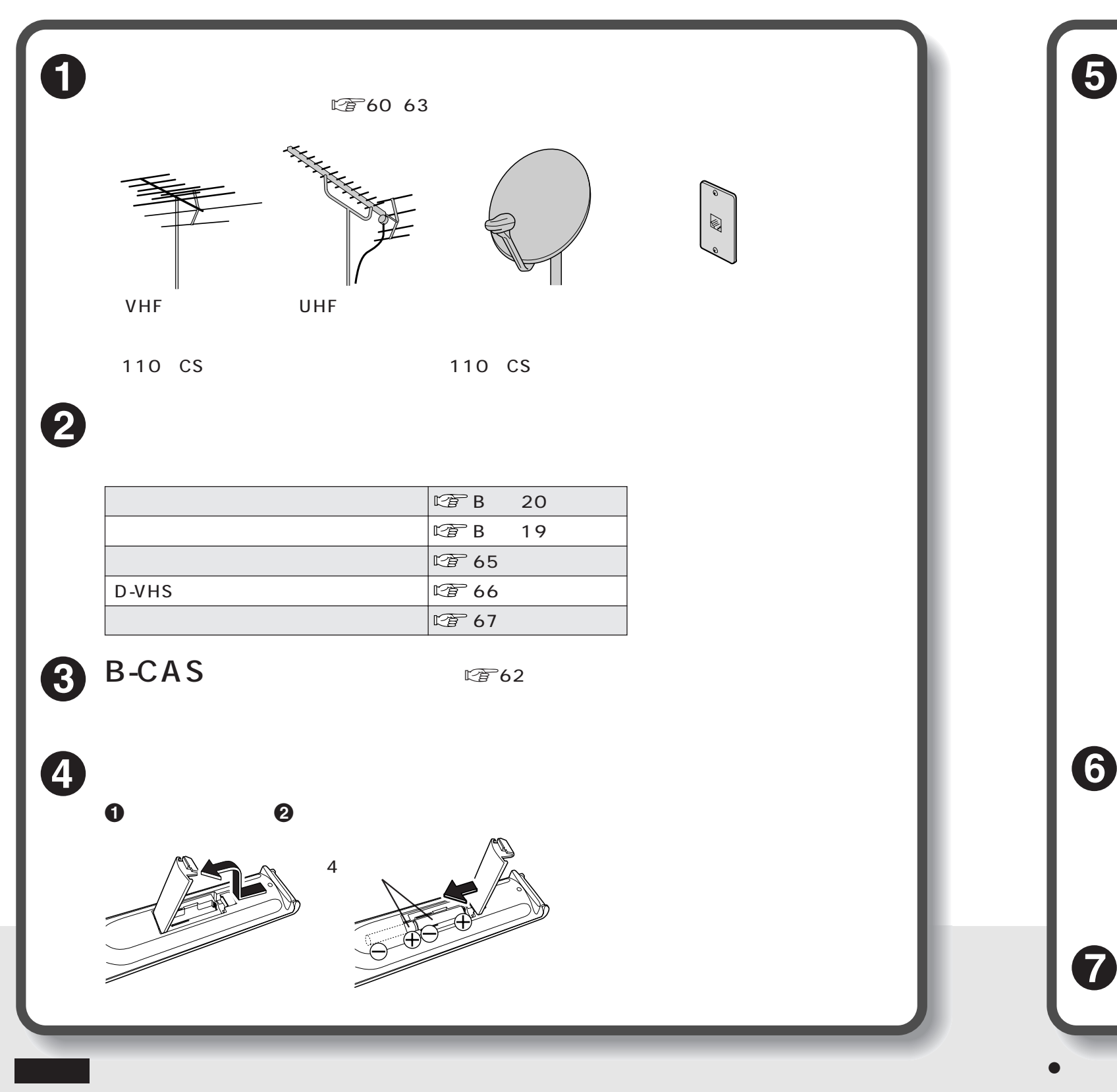

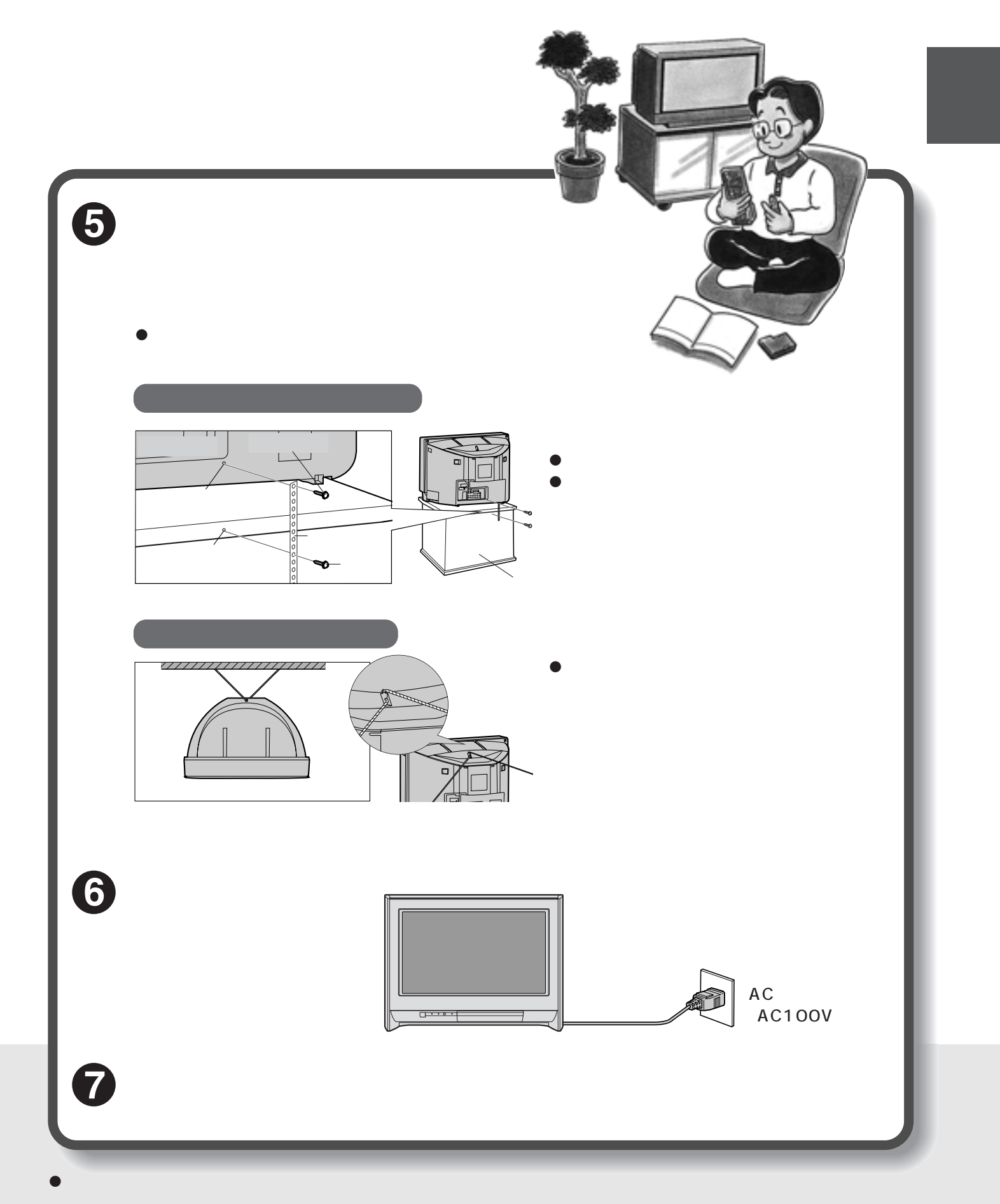

- $\bullet$
- $\bullet$

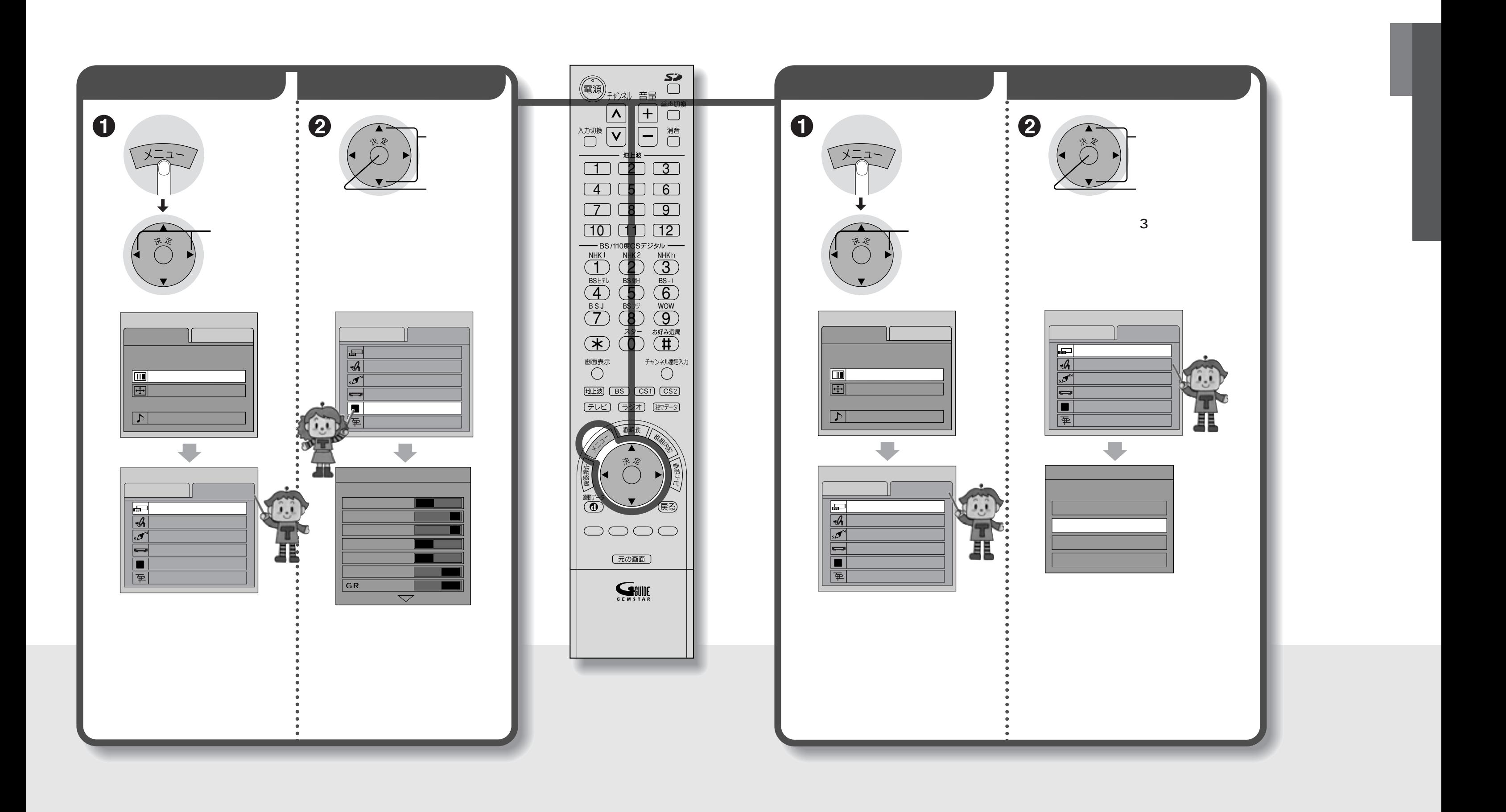

6 7

 $\mathbb{C}$  12

## VHF $(1~1~12)$  $\bigcirc$ UHF  $\bullet$ CATV

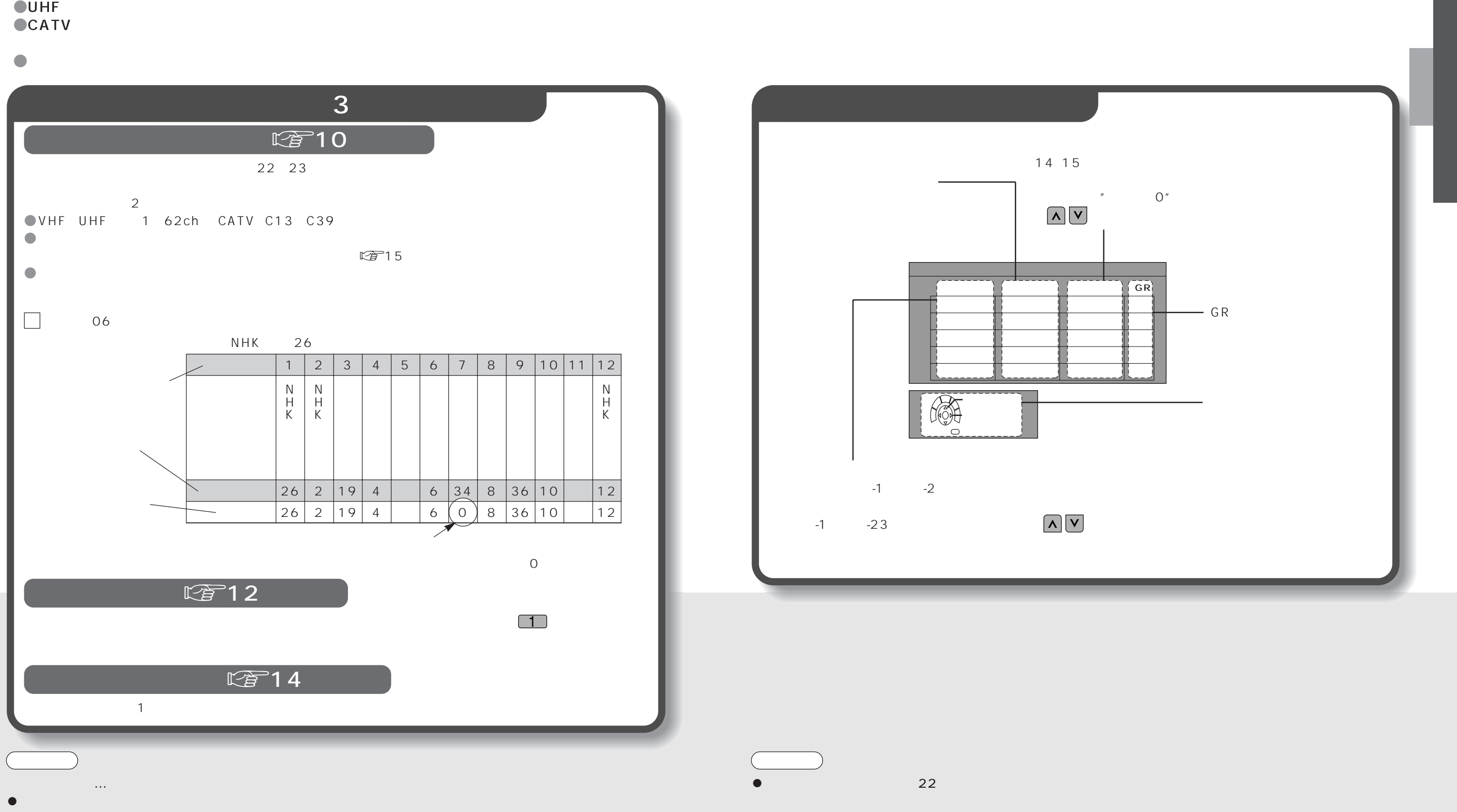

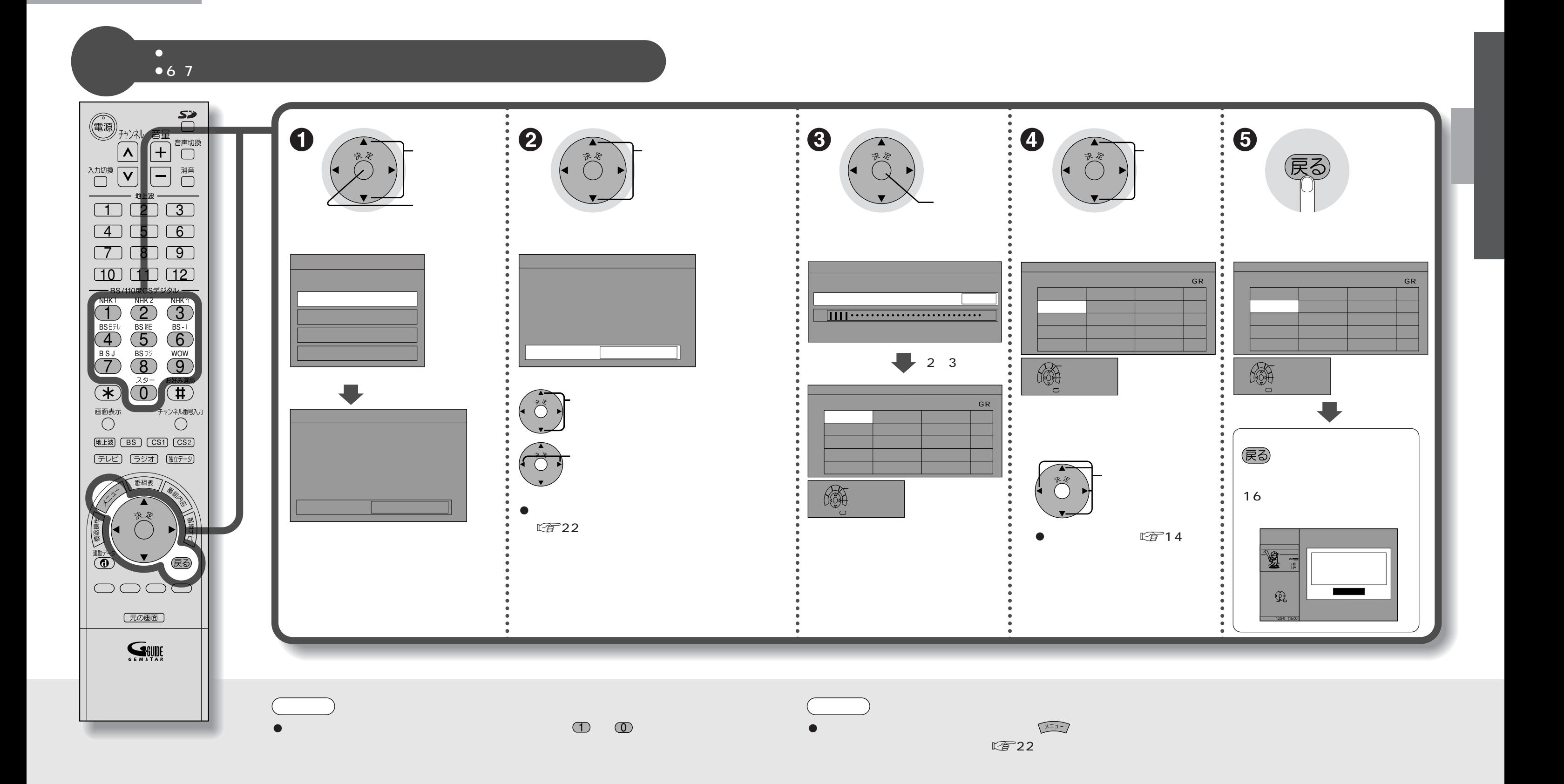

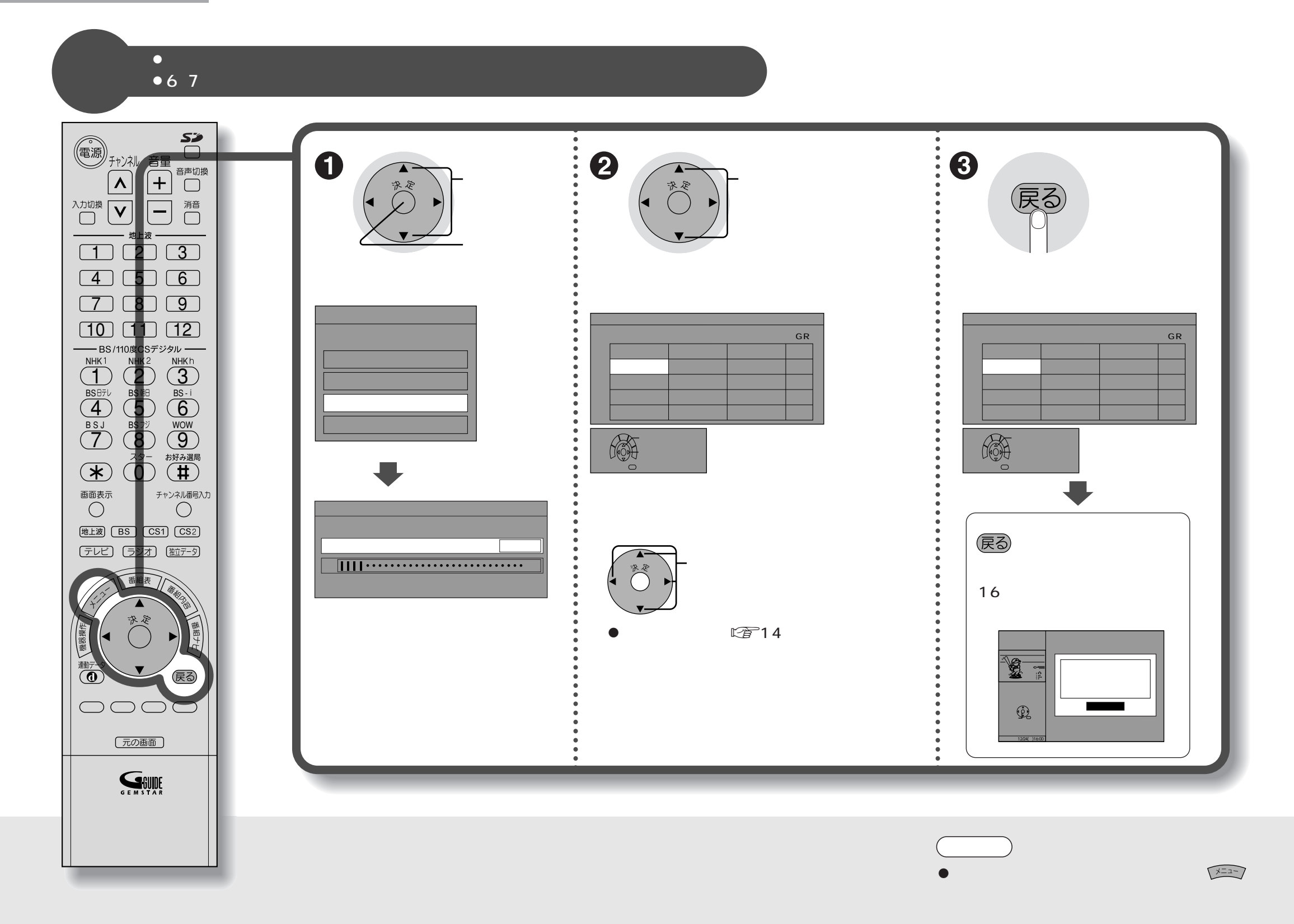

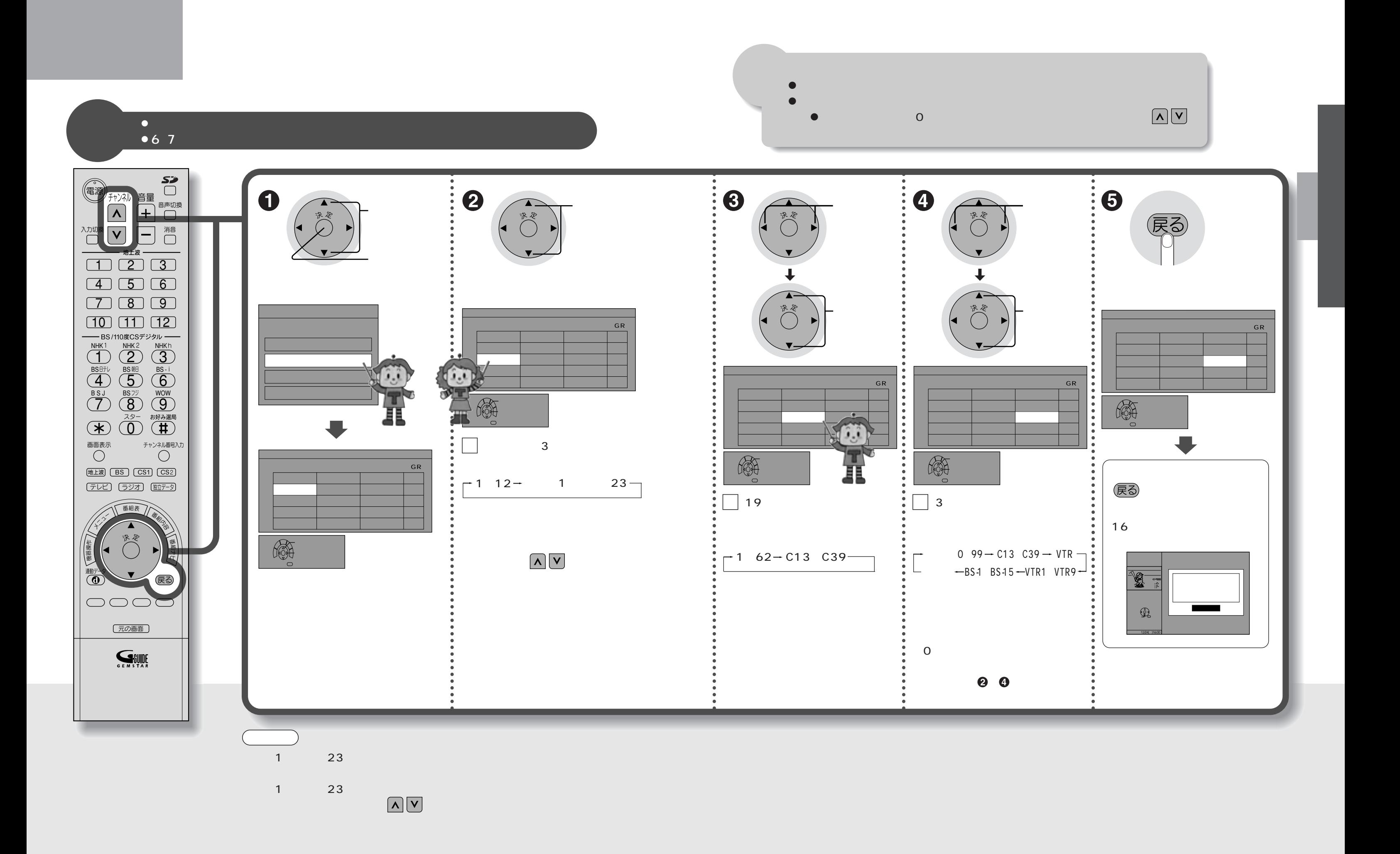

14  $\vert$  15  $\vert$ 

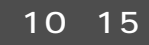

戻る

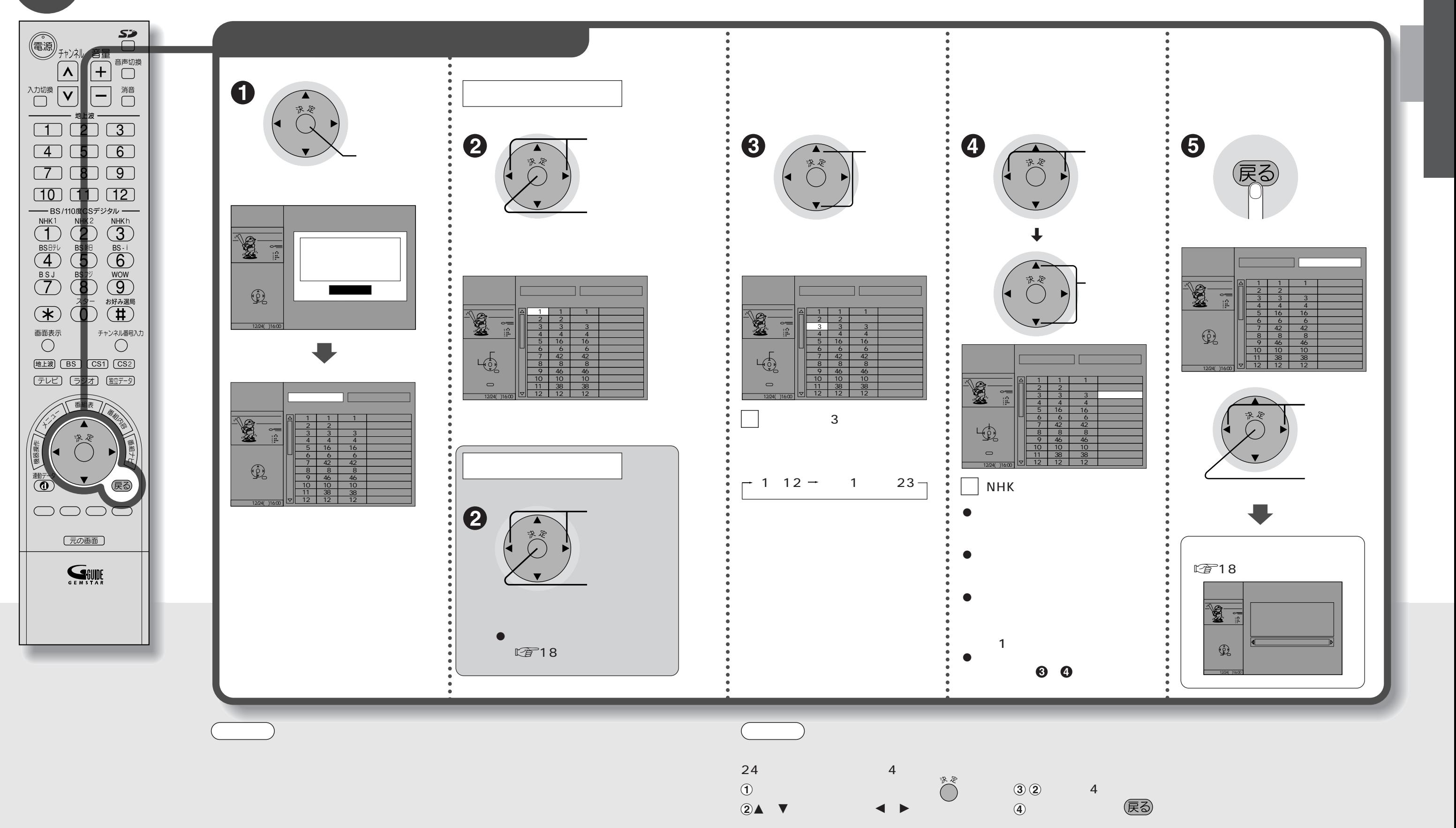

18 19

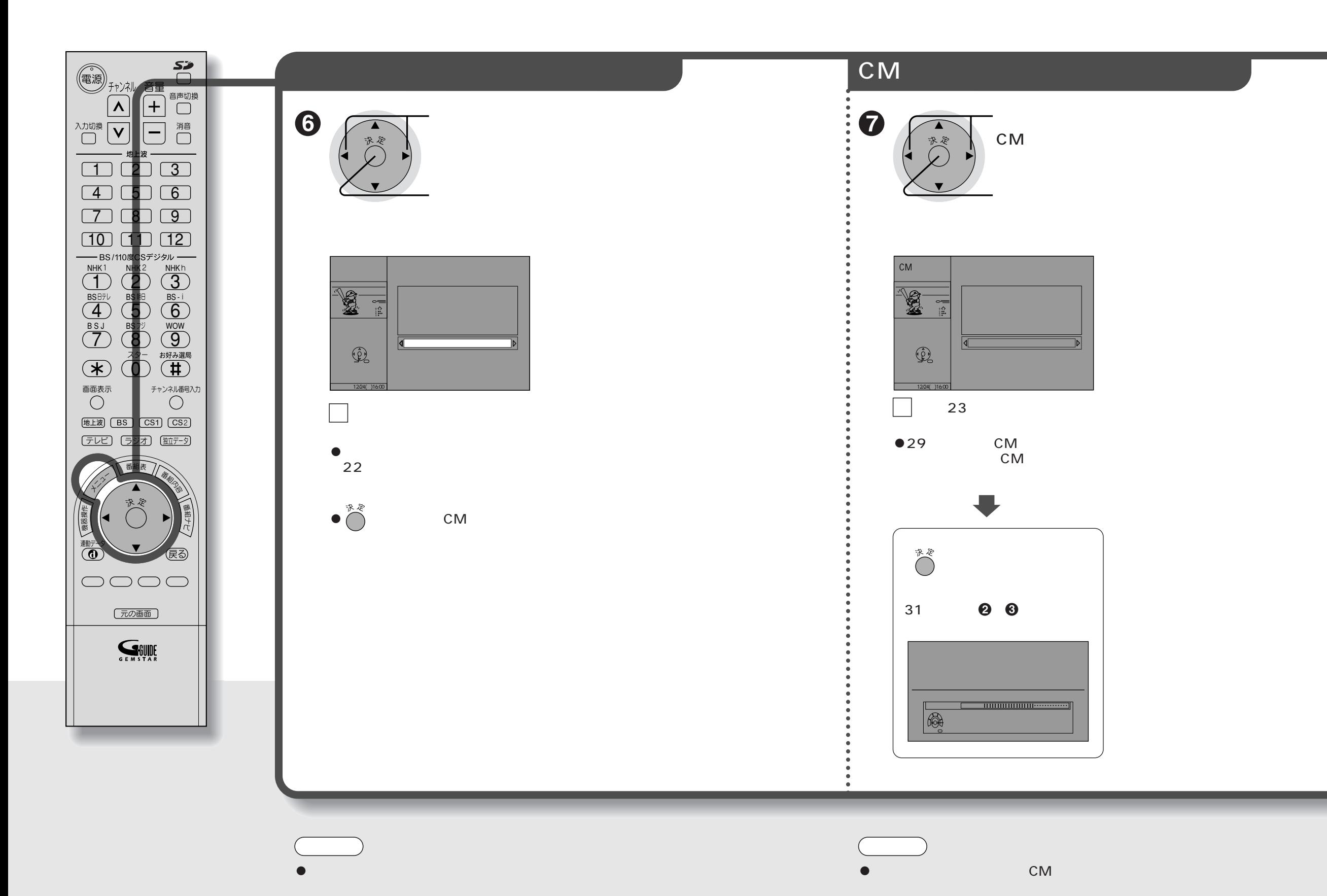

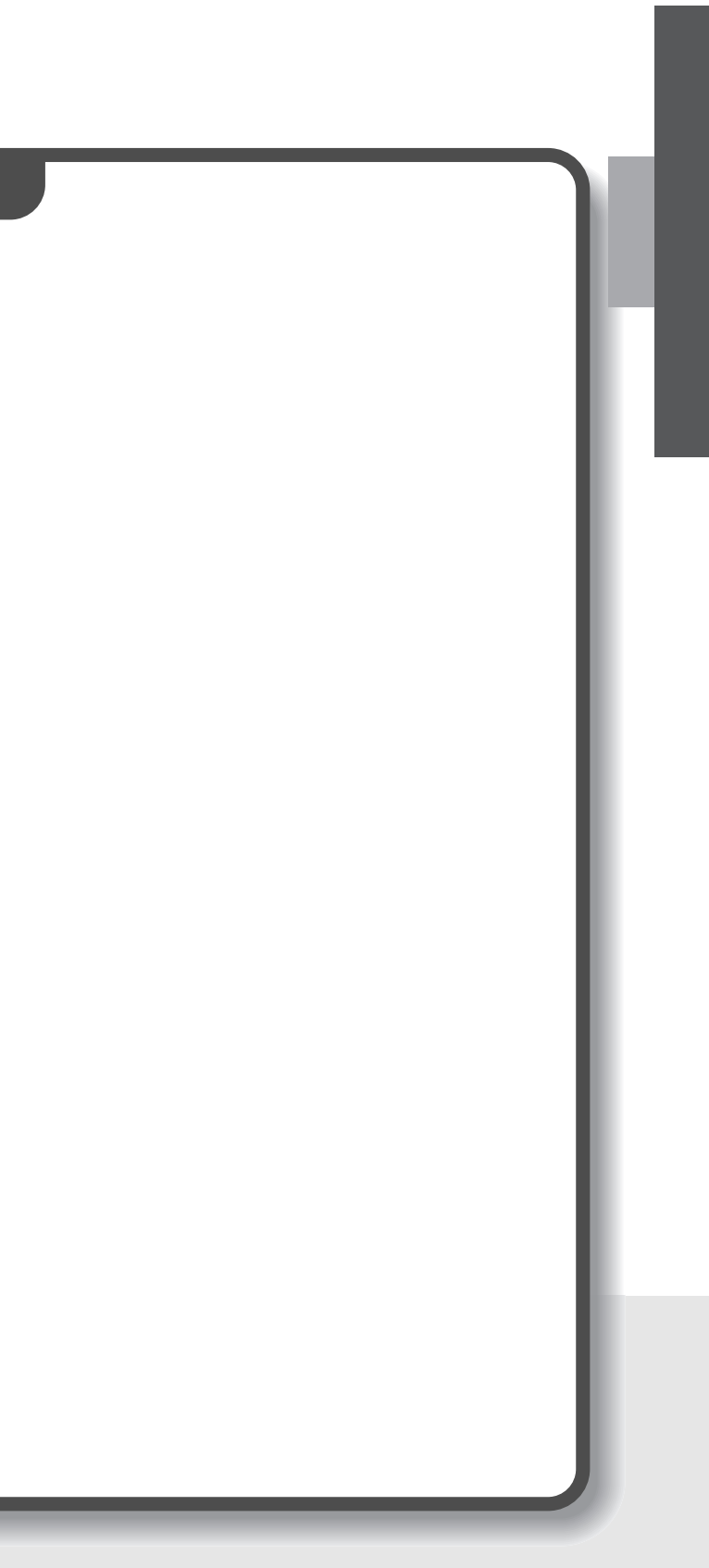

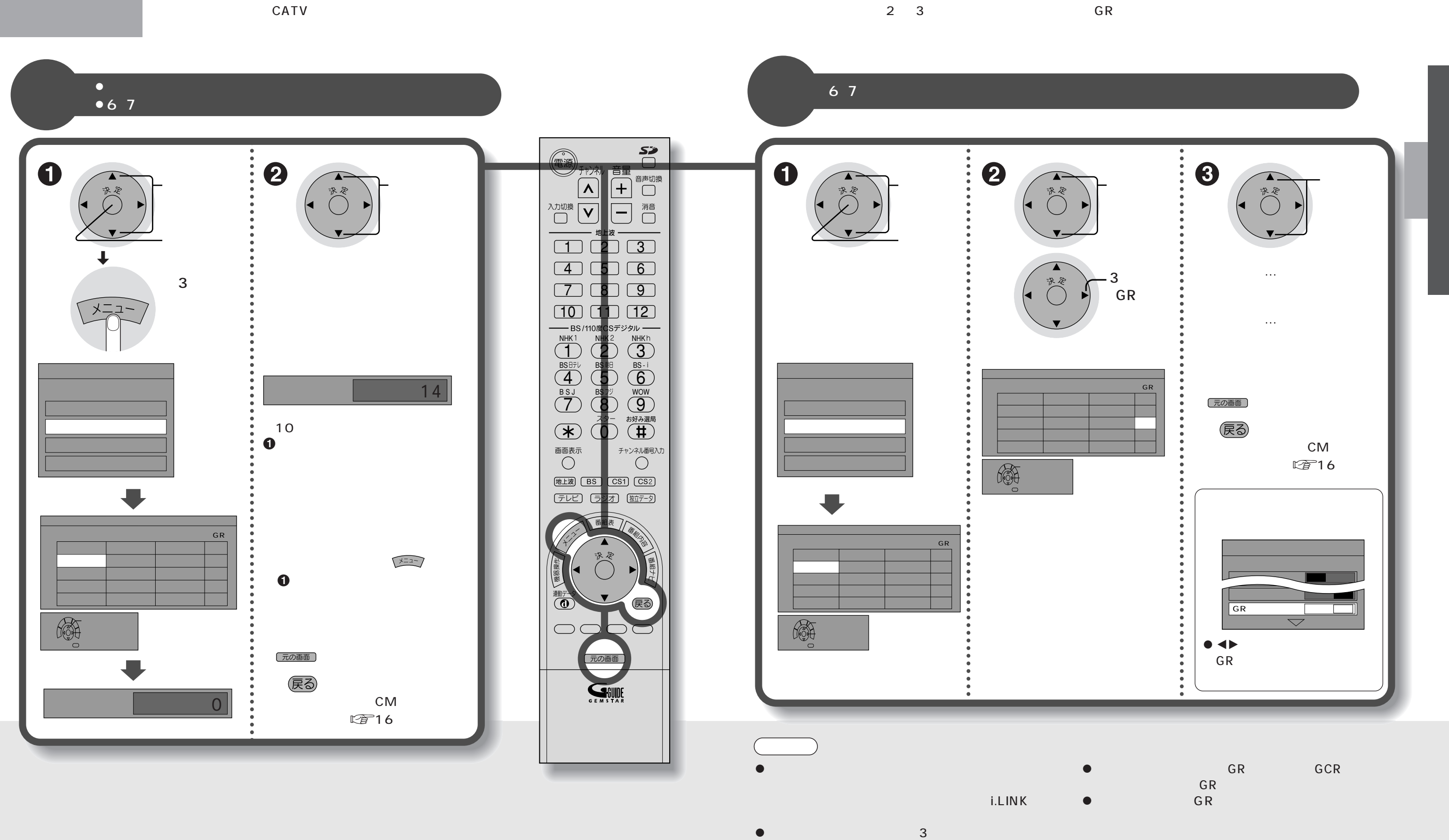

 $\bullet$ 

Cアンテナの設置・調整時は、GR「オフ」にしてくだ

 $20$  21  $\,$ 

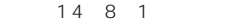

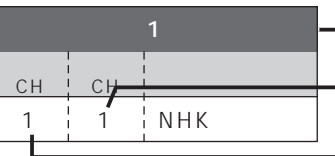

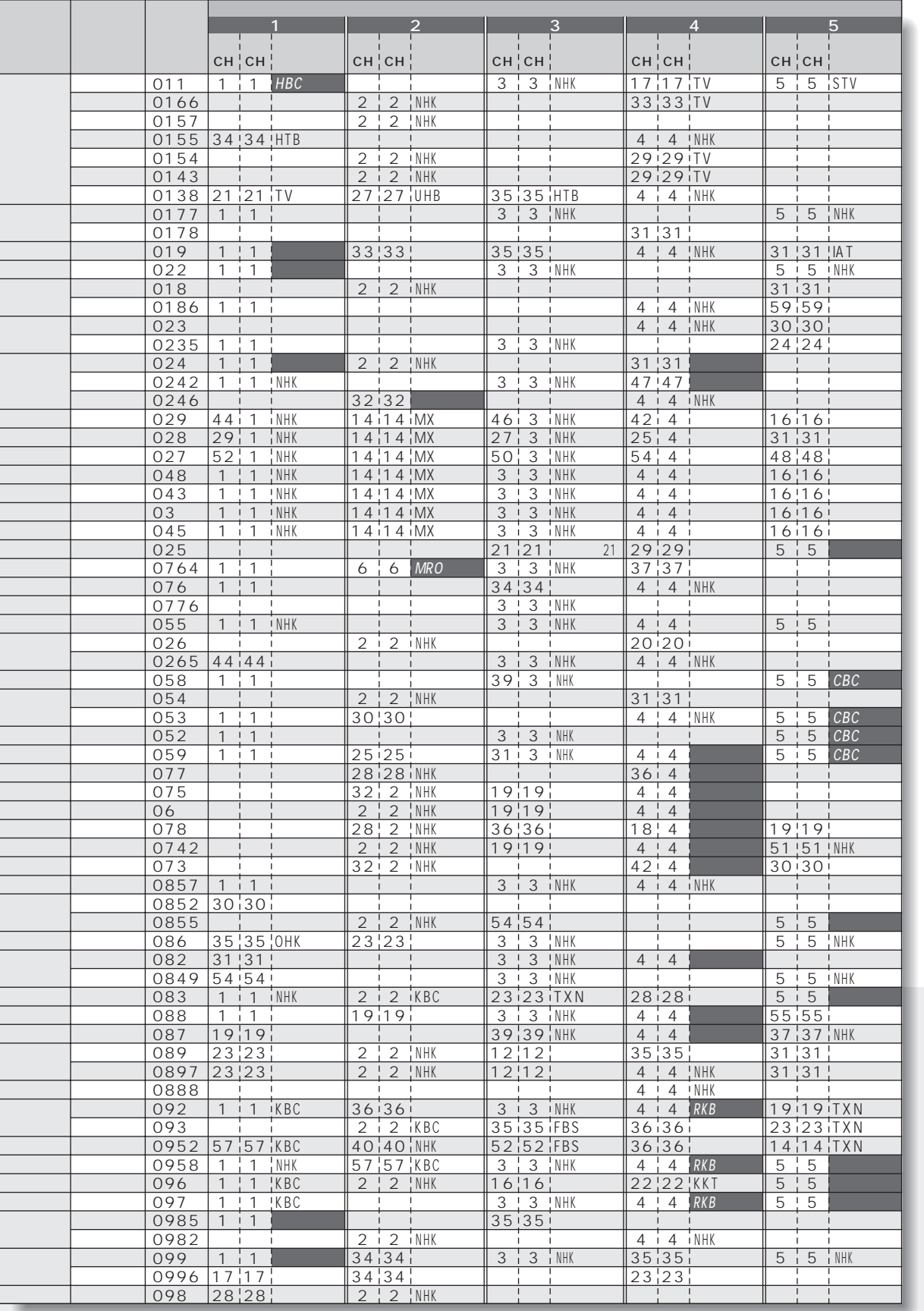

**Contract Contract** 

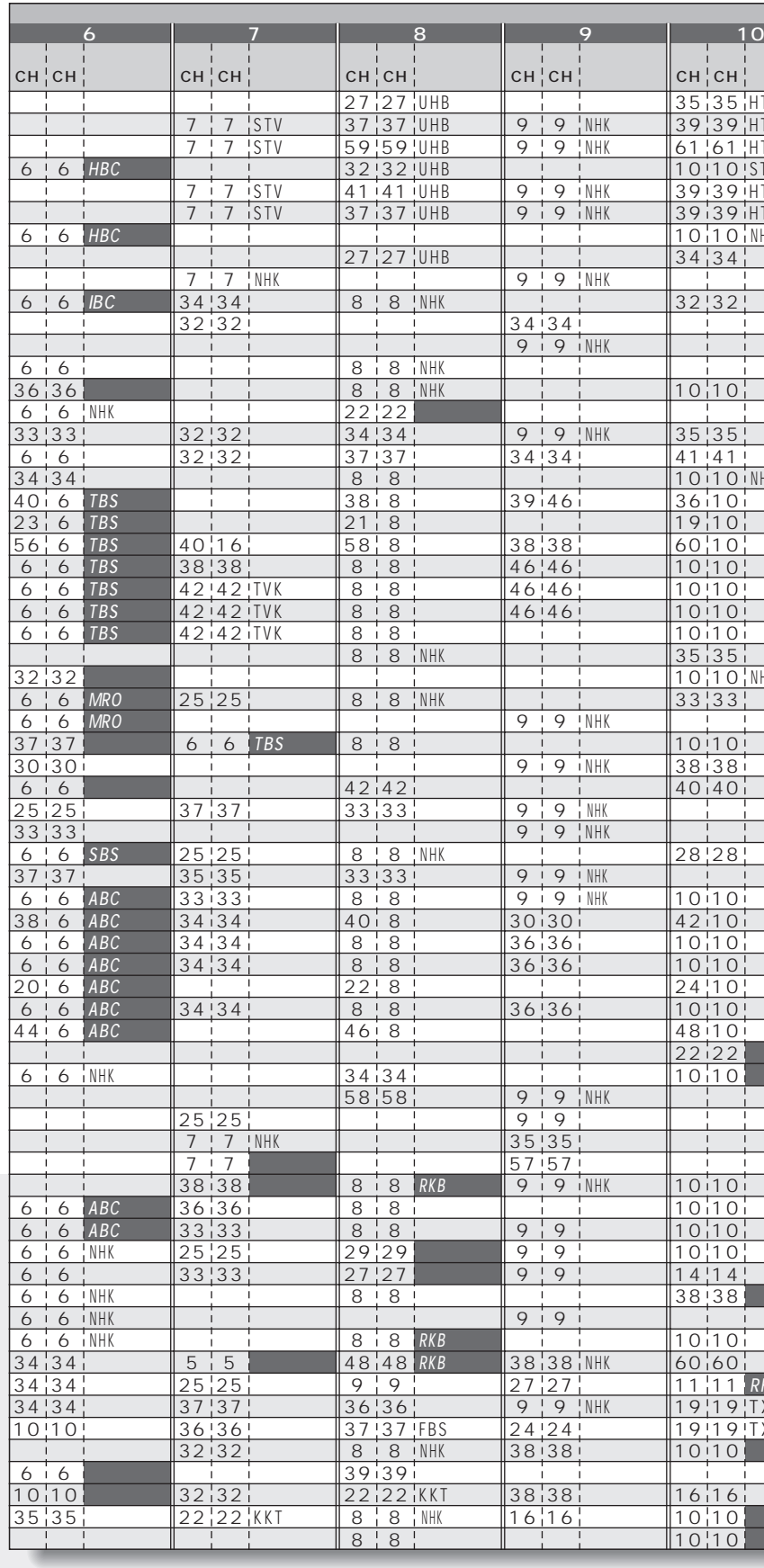

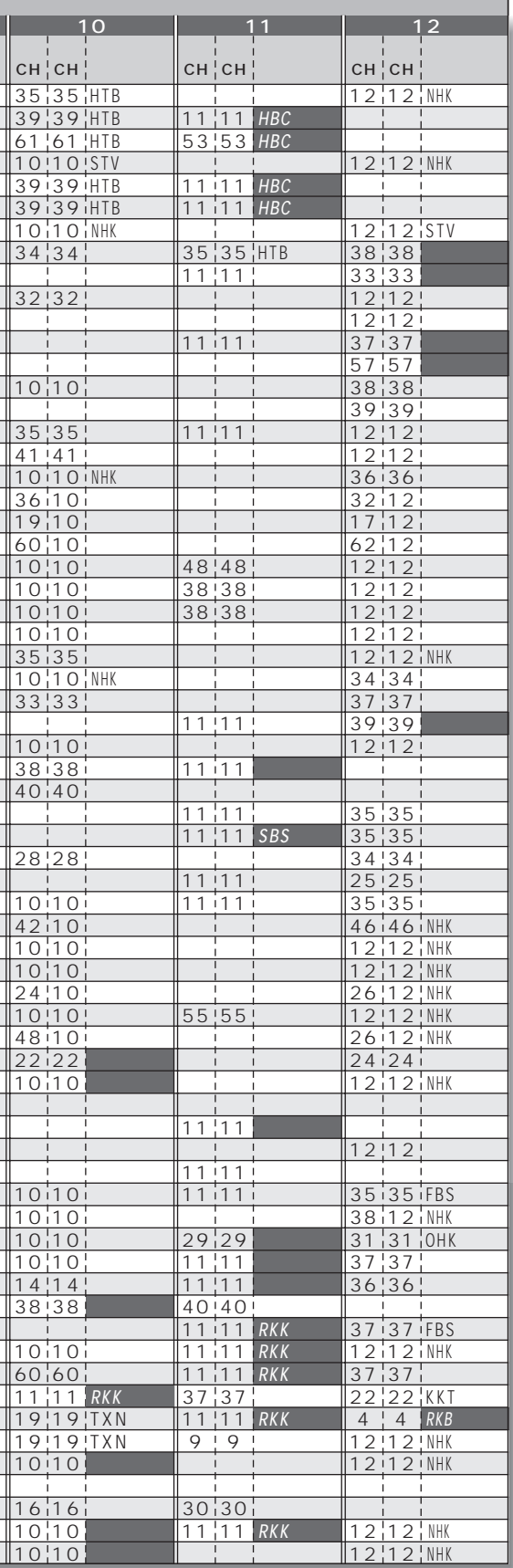

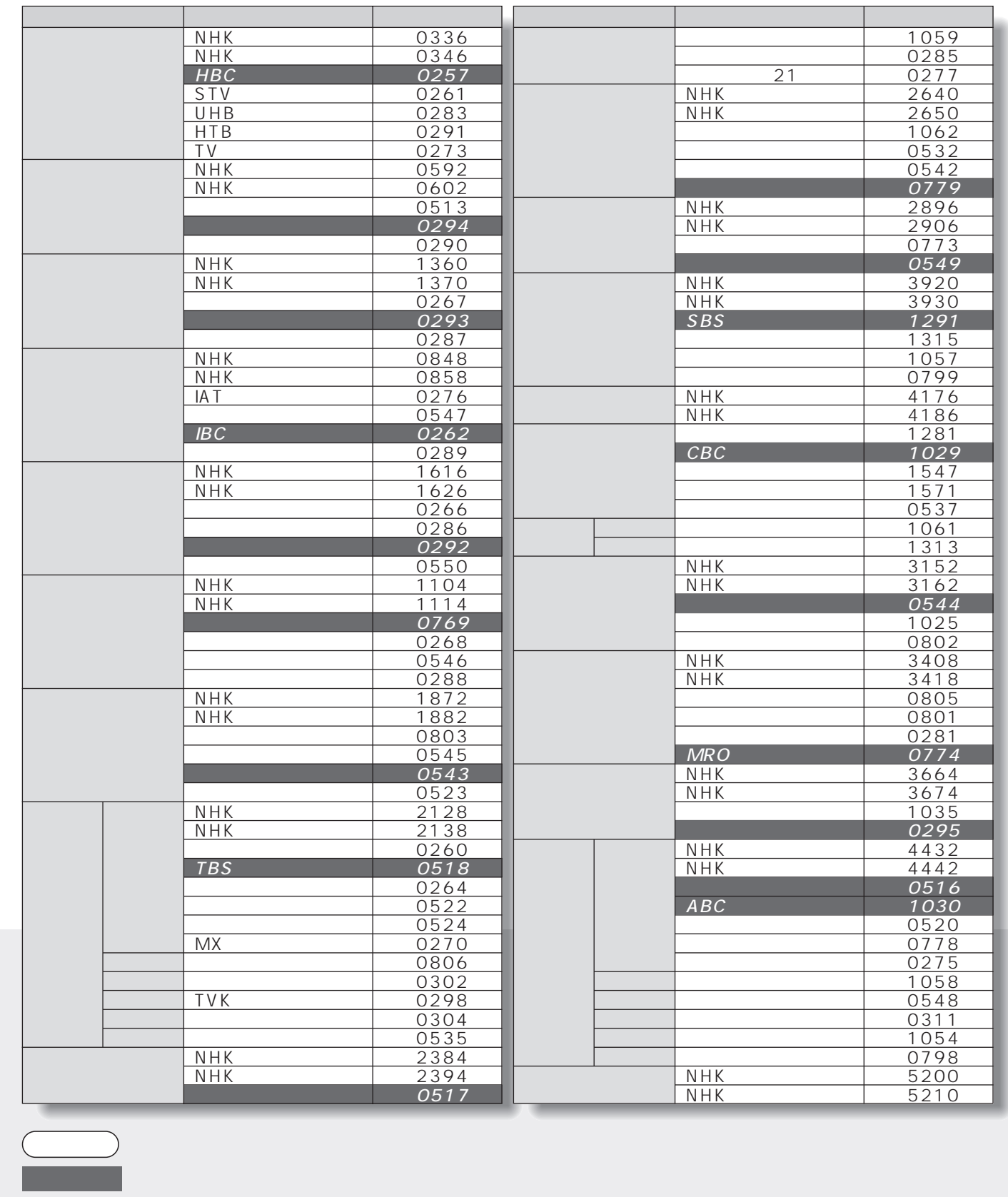

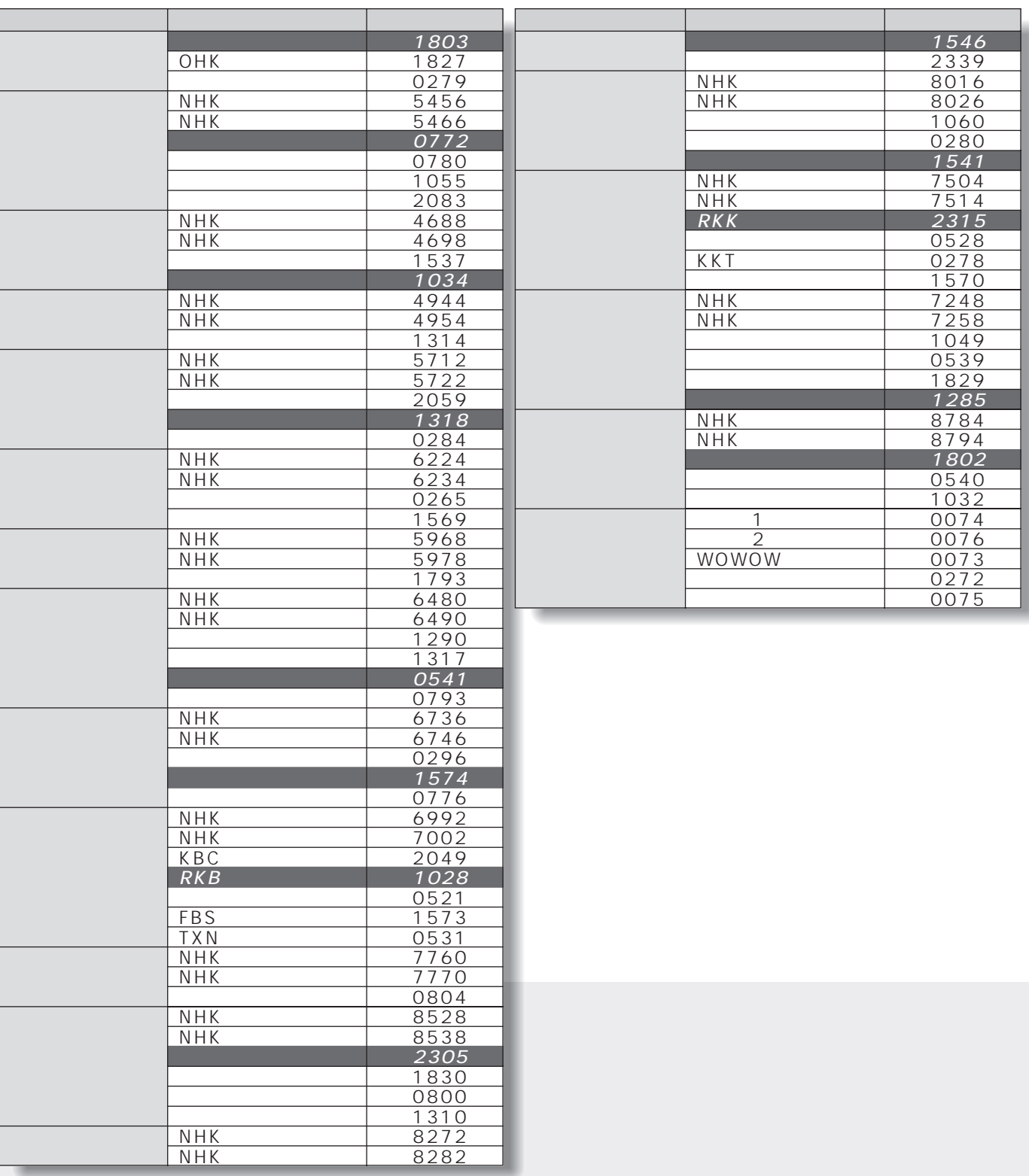

24  $\vert$  25  $\vert$  25  $\vert$  25  $\vert$  25  $\vert$  25  $\vert$  25  $\vert$  25  $\vert$  25  $\vert$  25  $\vert$  25  $\vert$  25

26

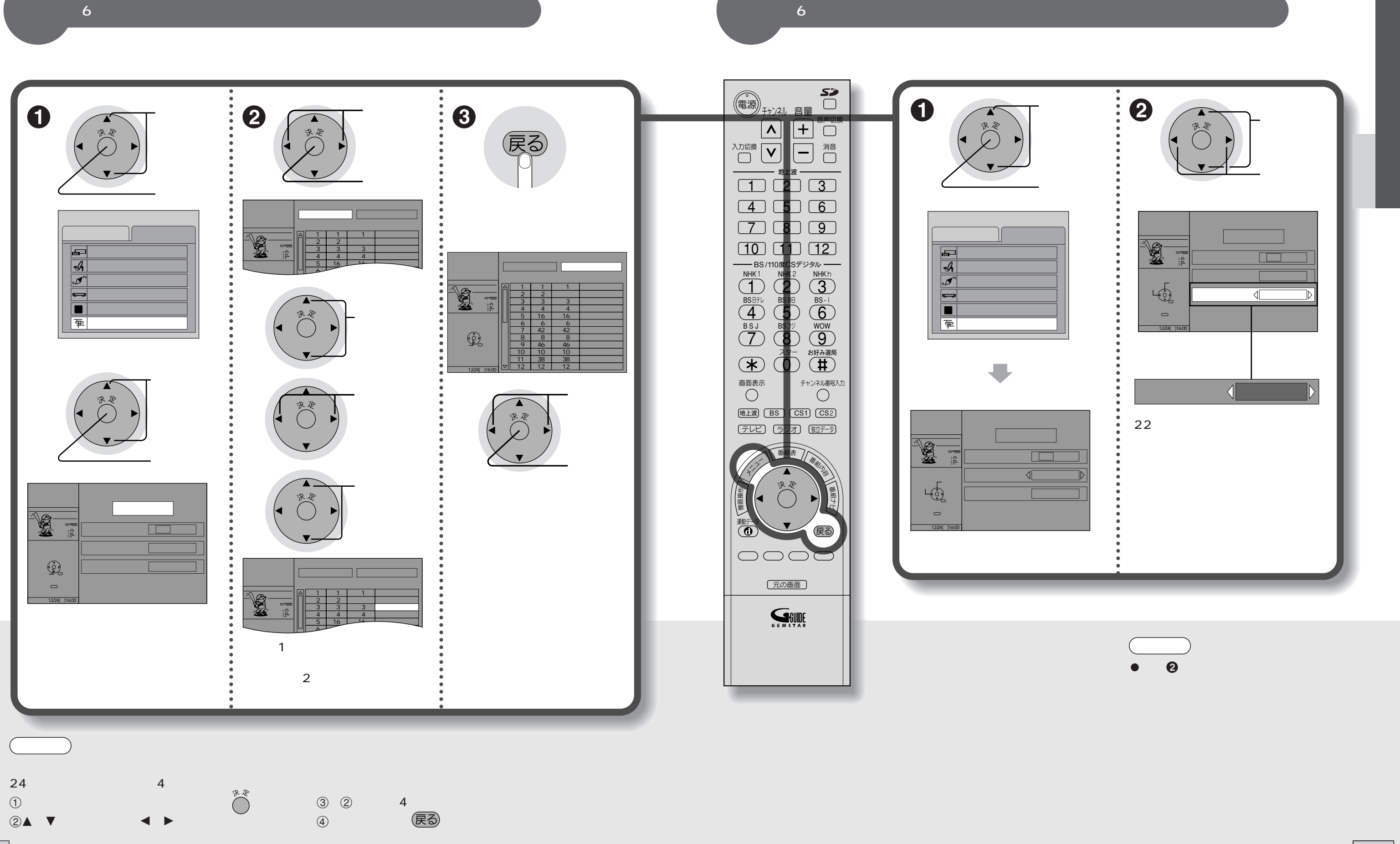

 $6<sub>°</sub>$ 

27

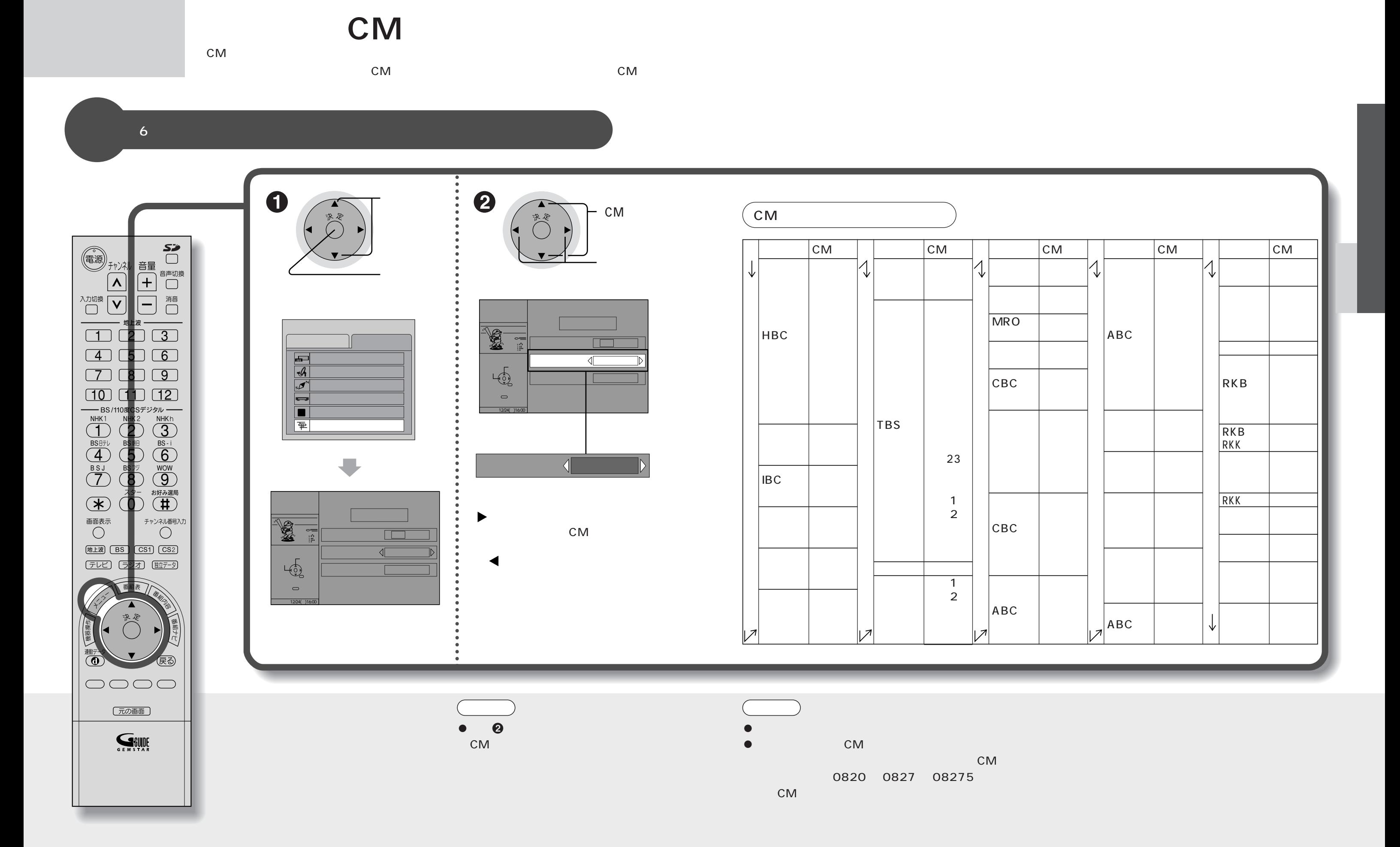

28 29

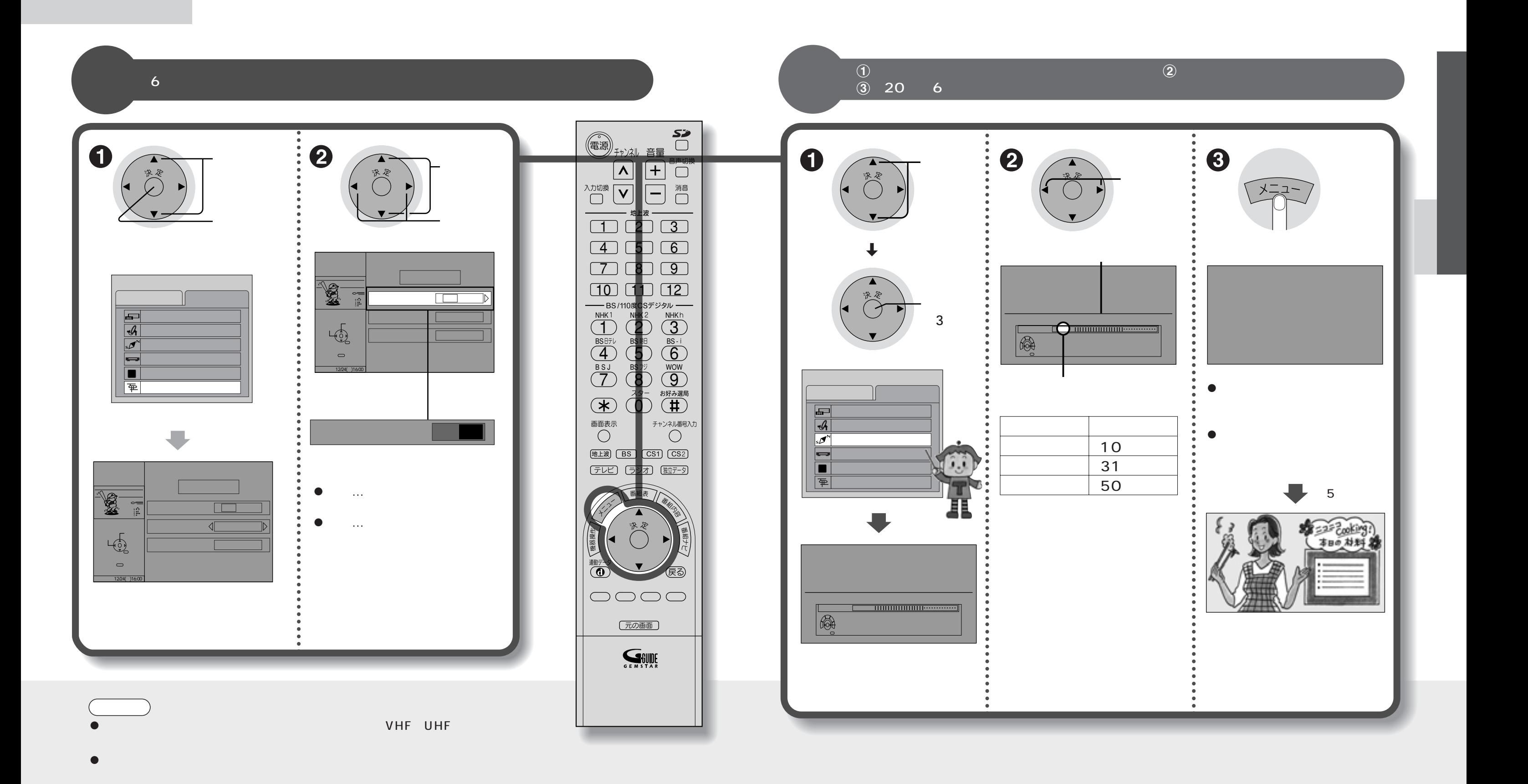

**デジタル音声-予約録画連動の設定**

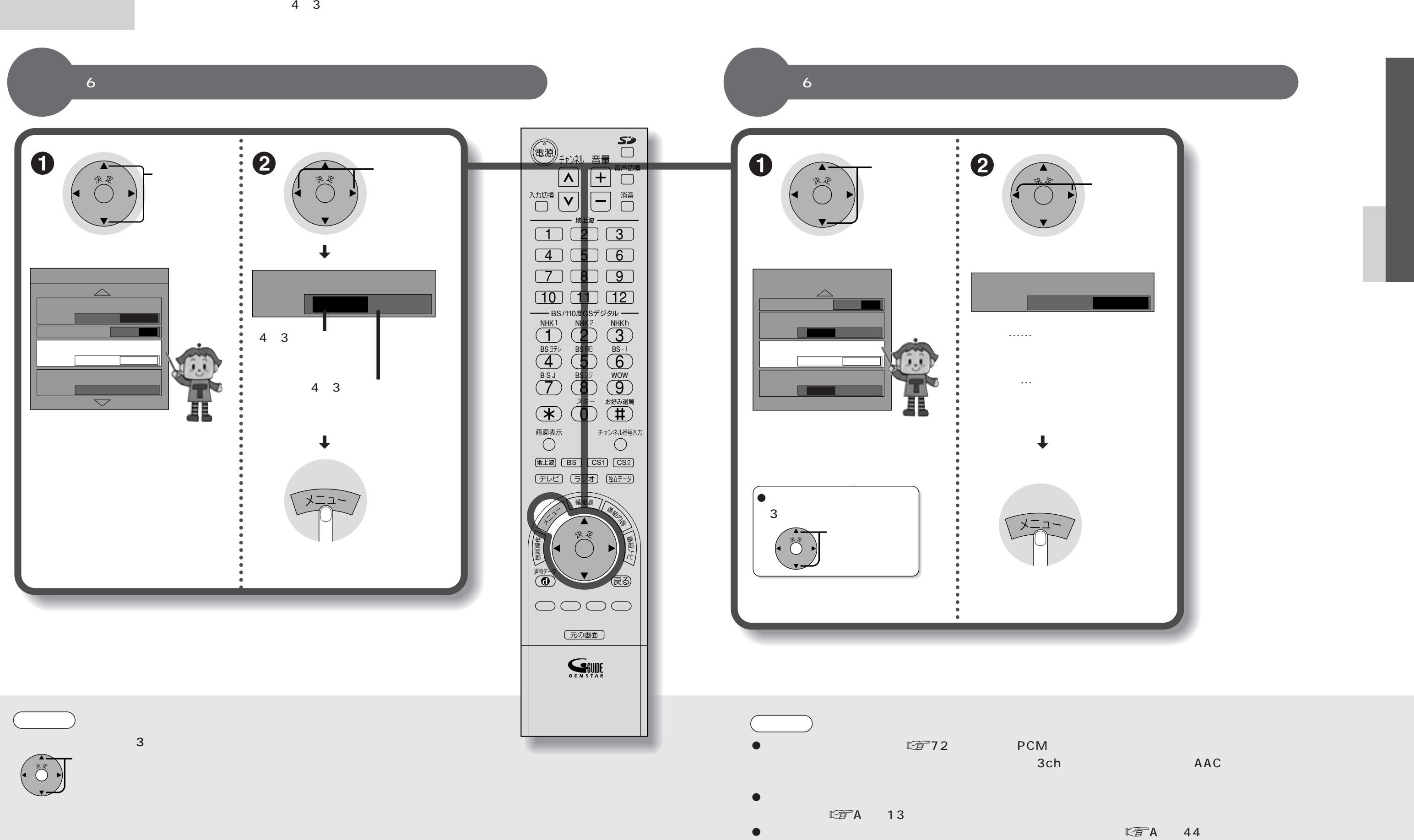

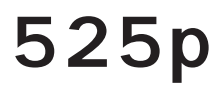

525p

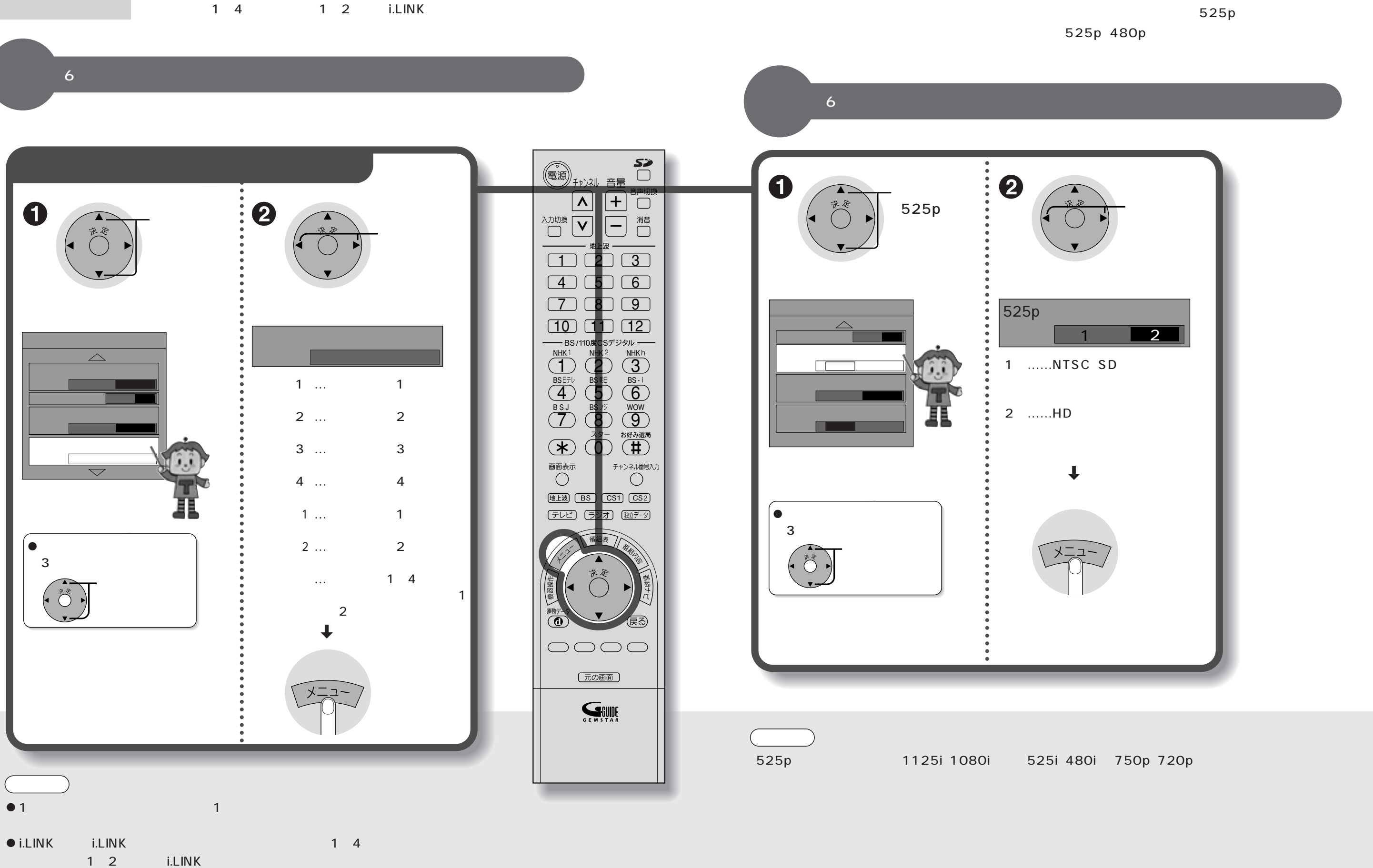

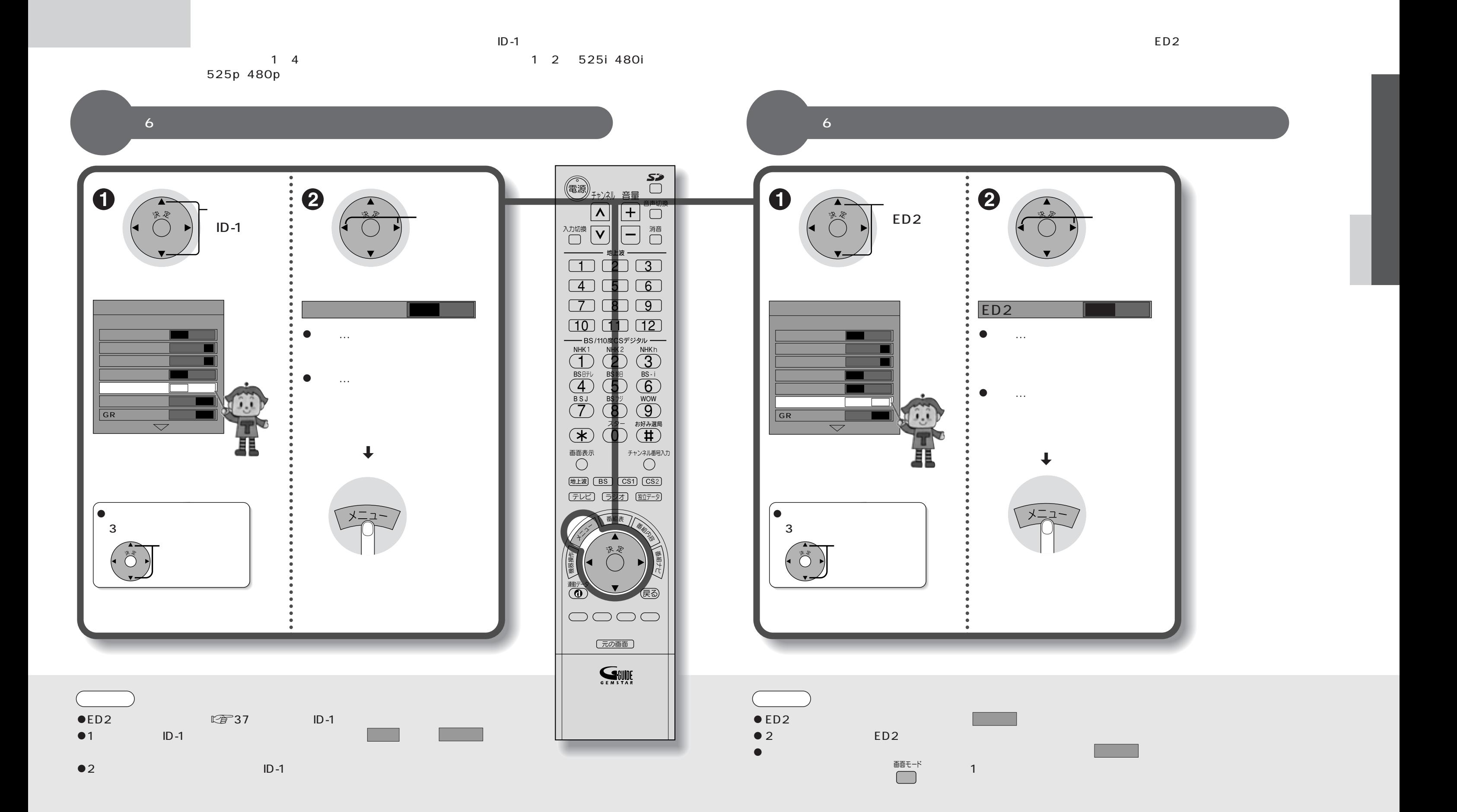

 $36$  37  $\,$ 

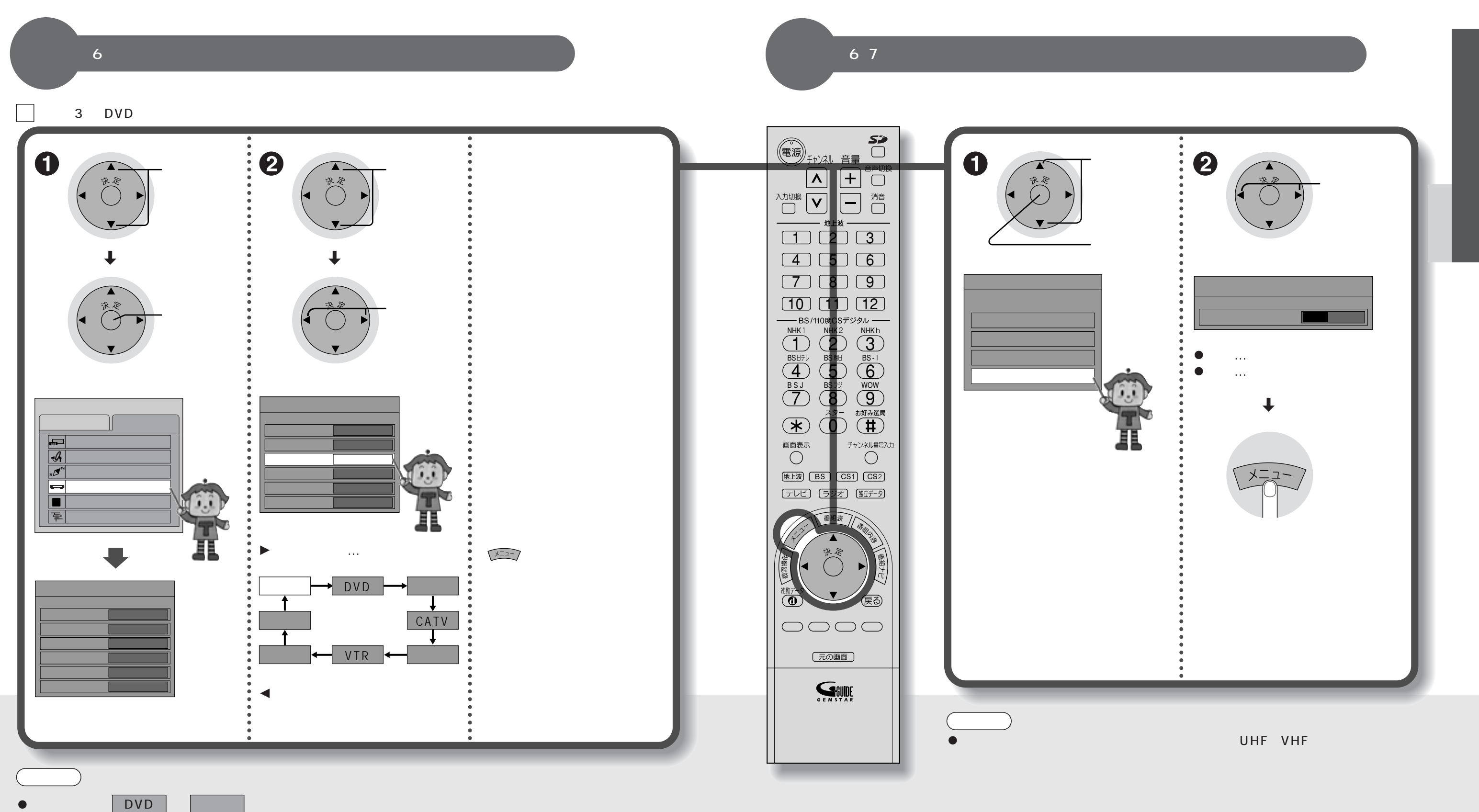

38 39

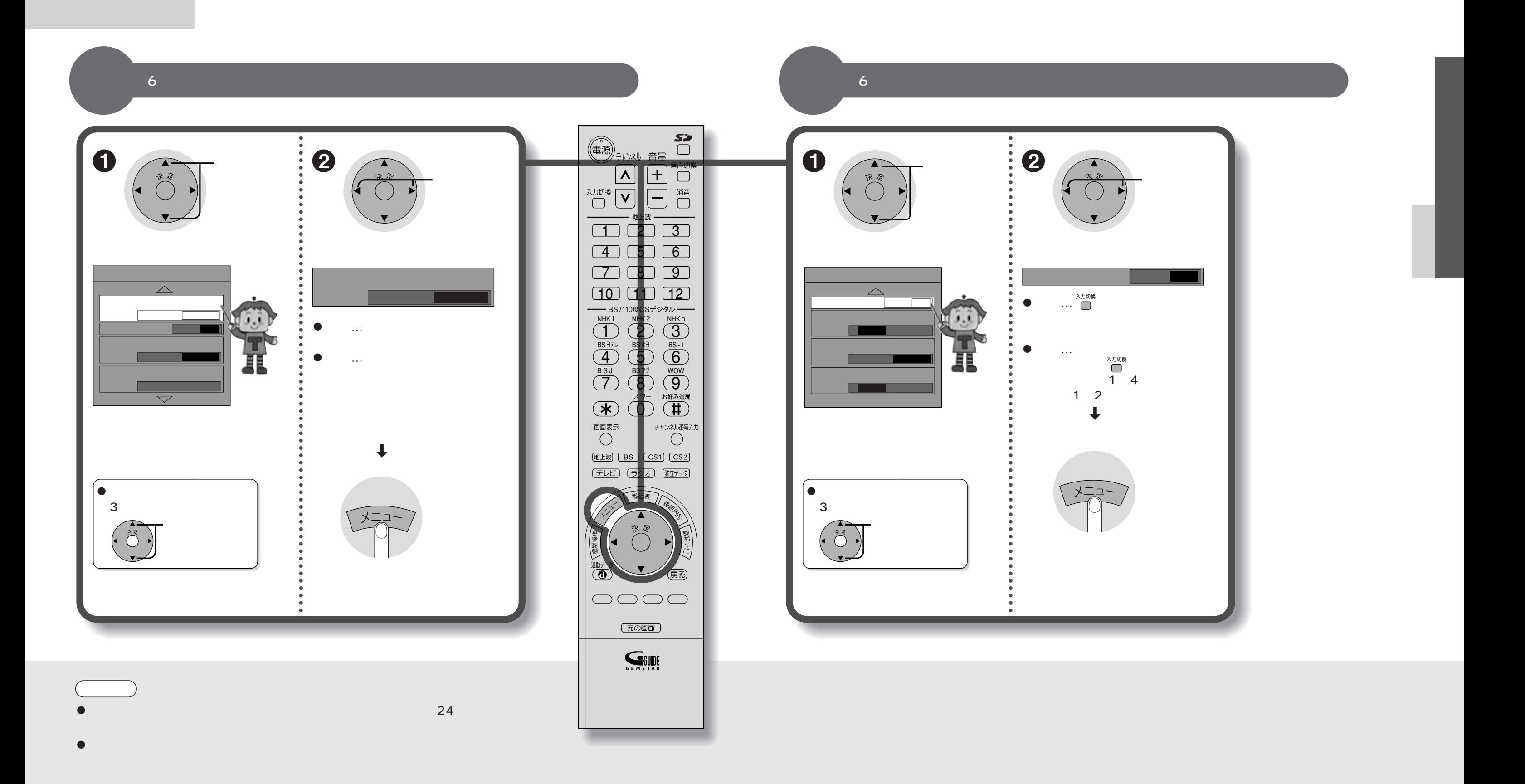

 $40$  and  $41$ 

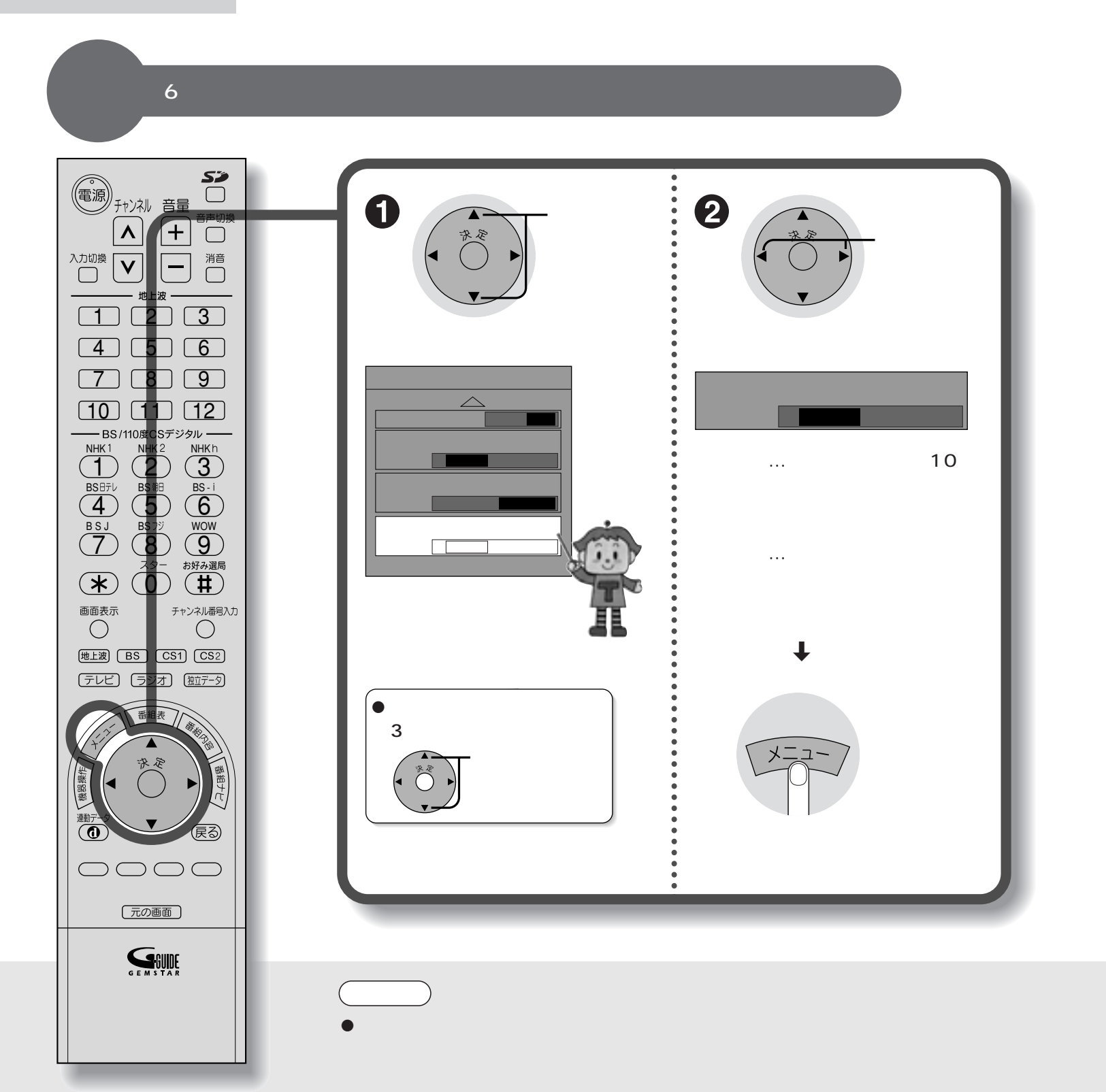

 $42$  and  $43$ 

**画面/**

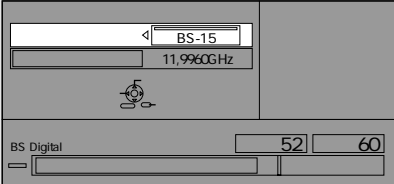

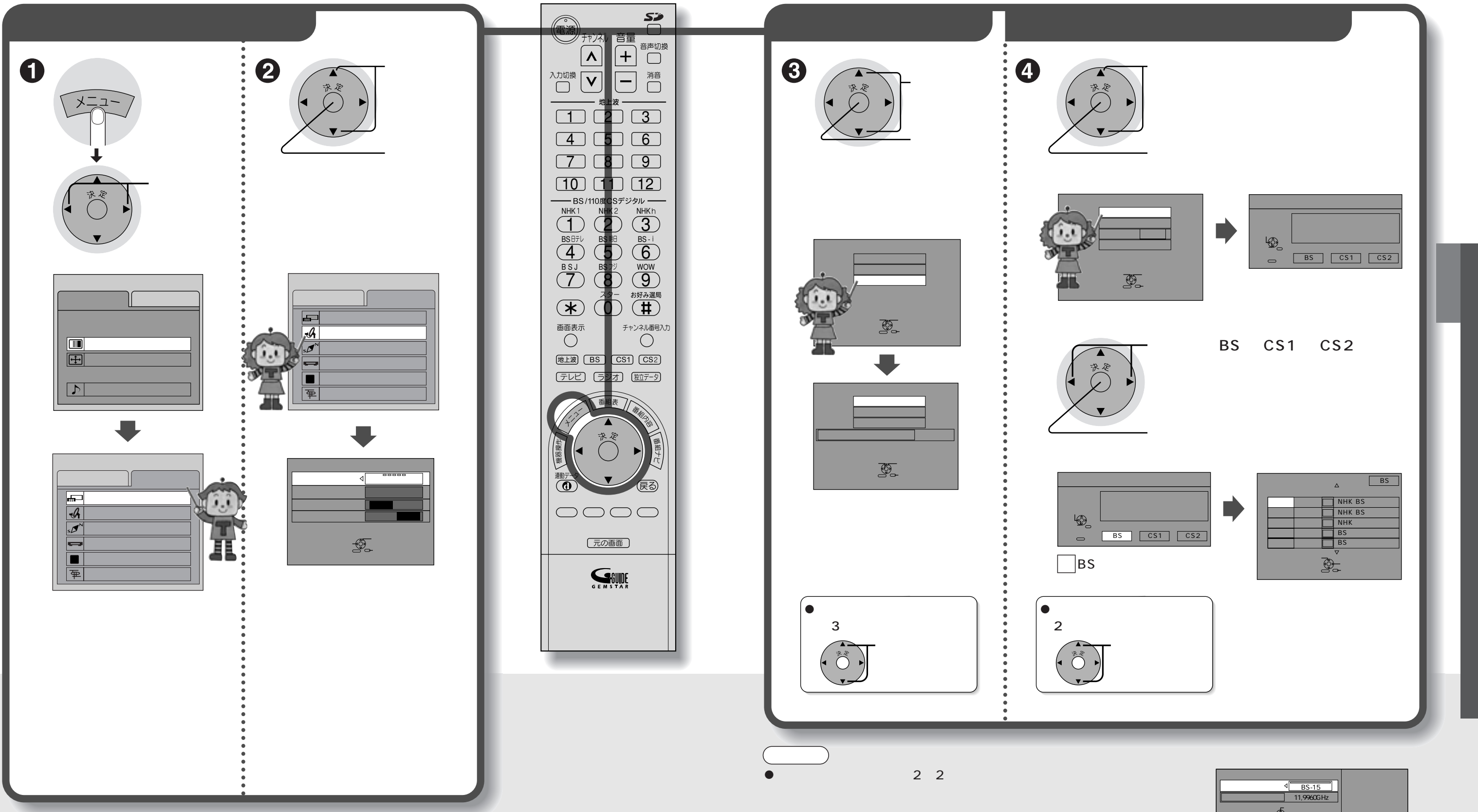

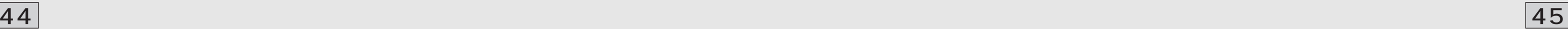

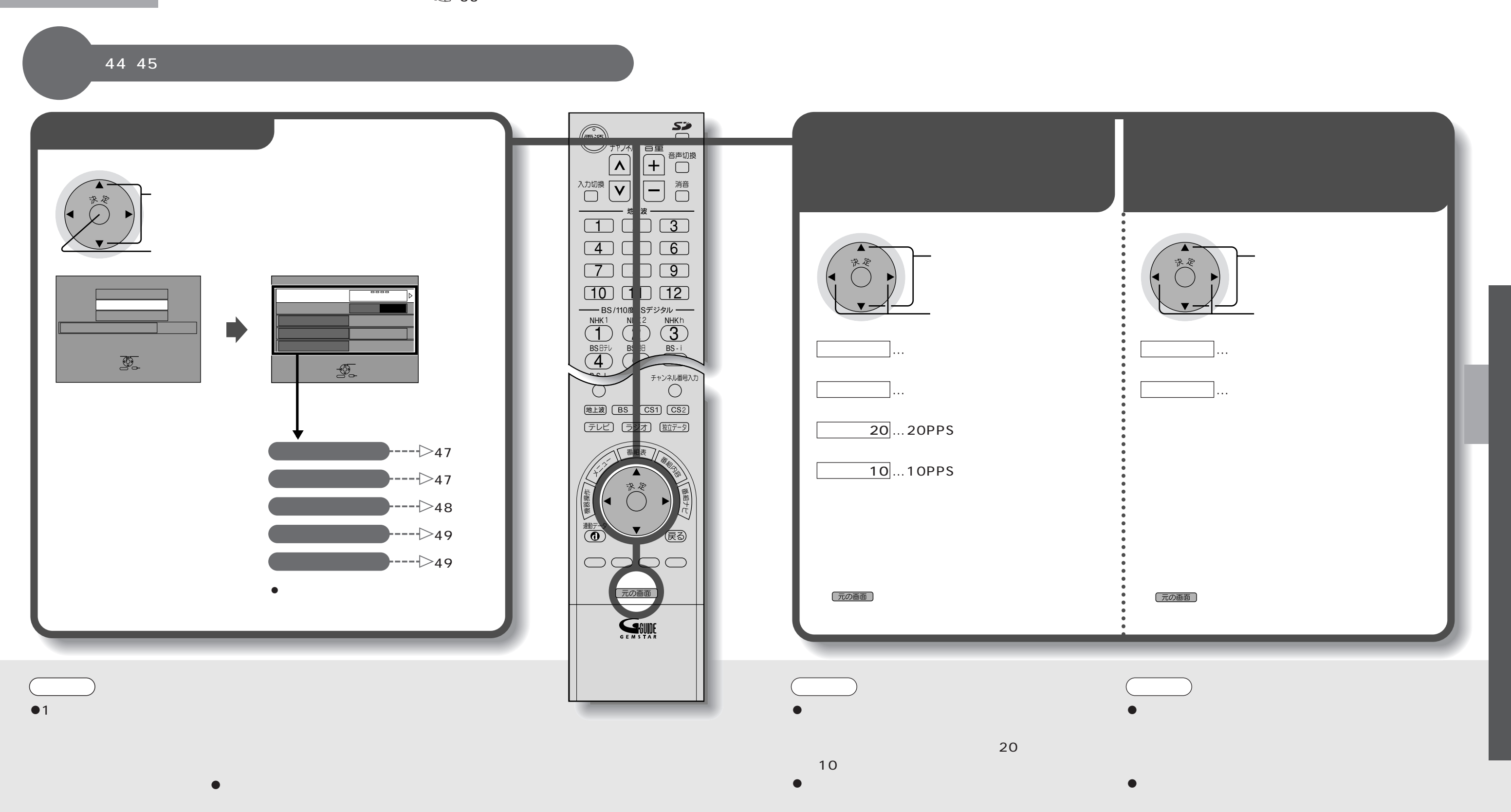

 $\bullet$  ISDN

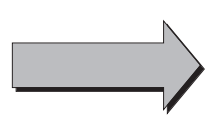

46 47

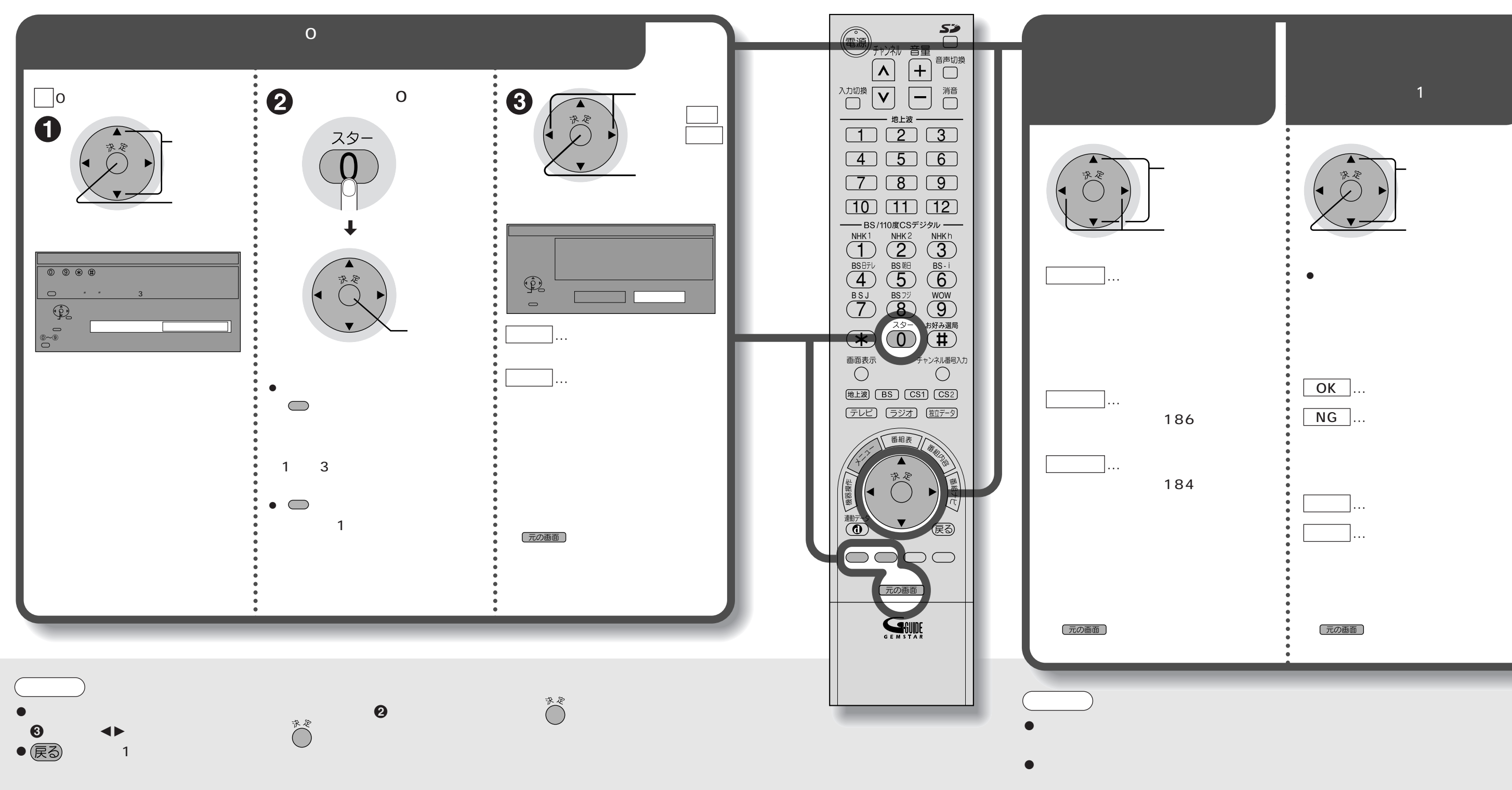

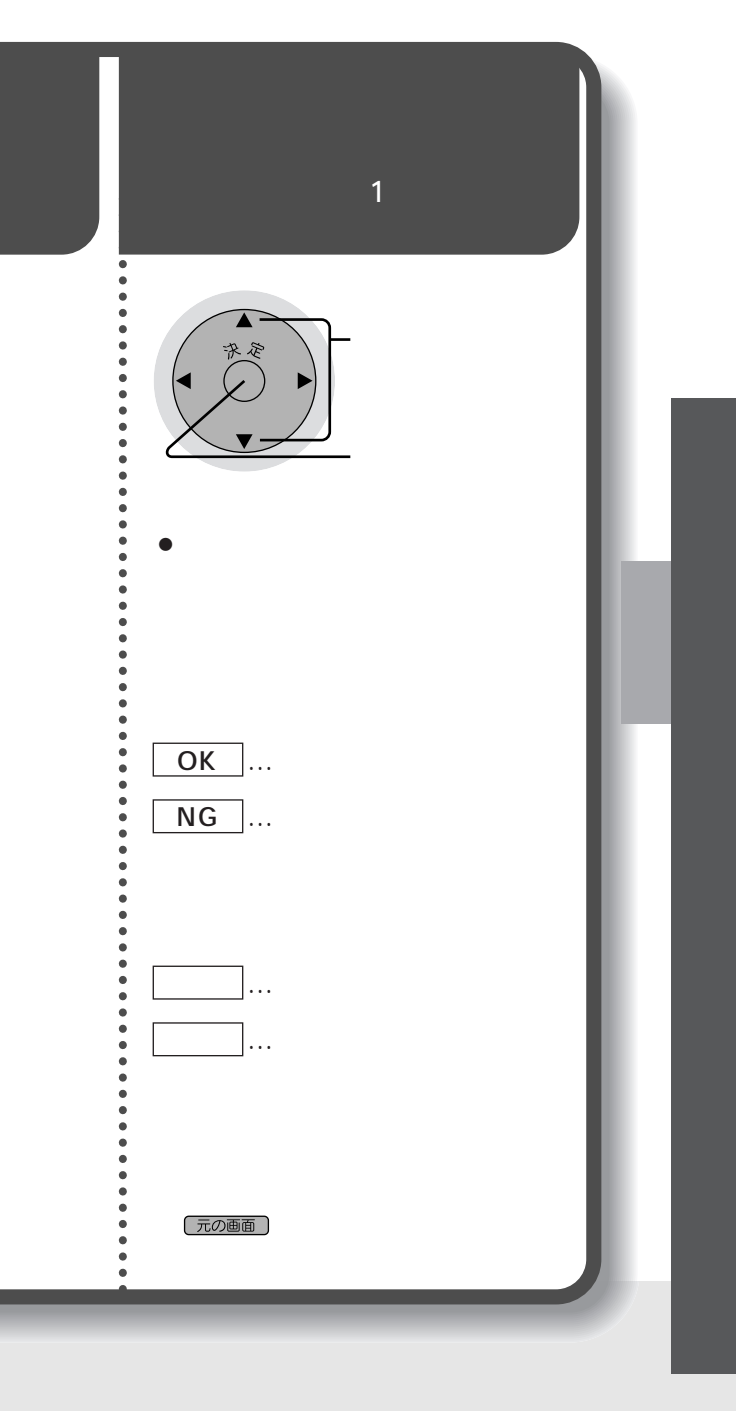

48 49

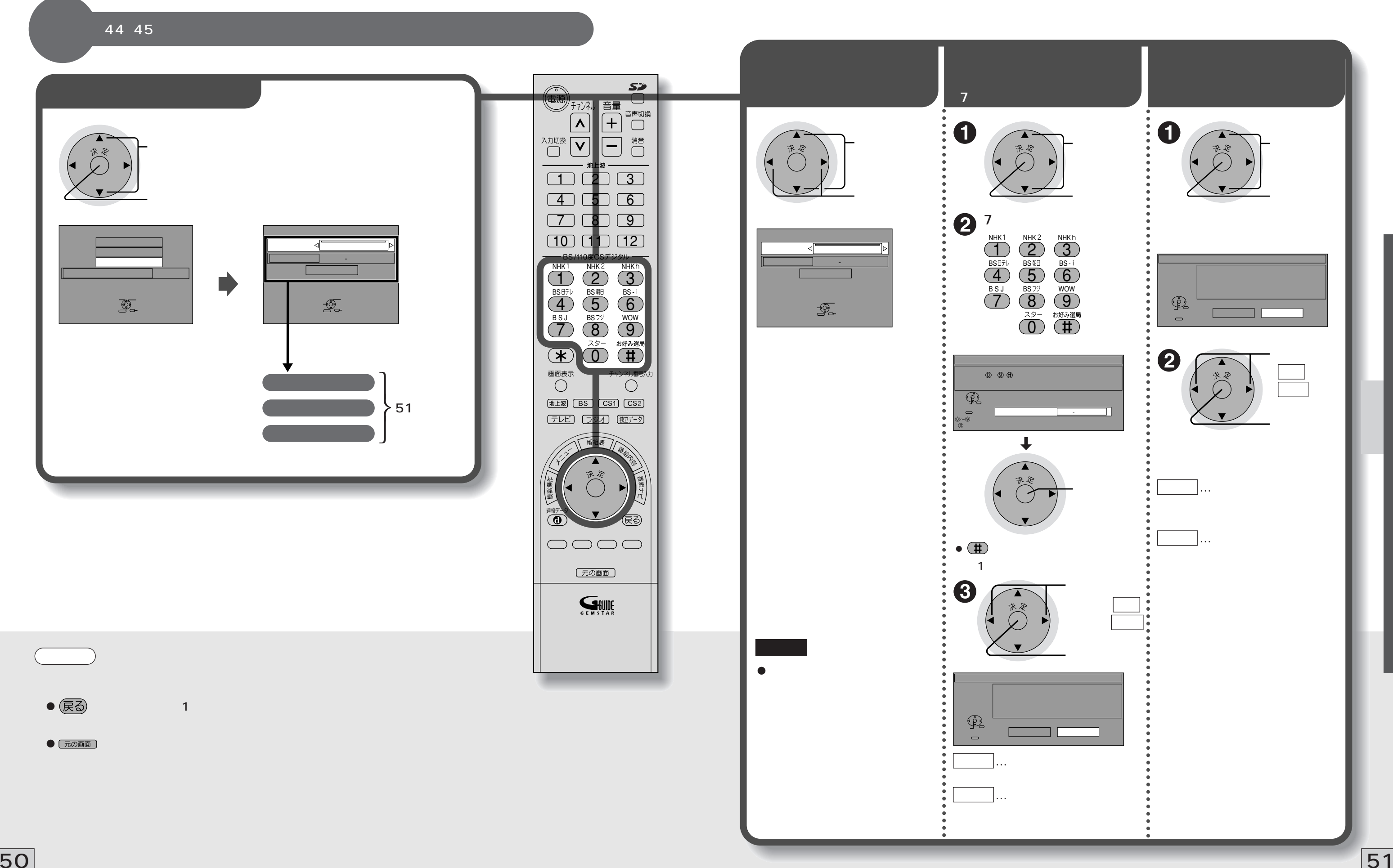

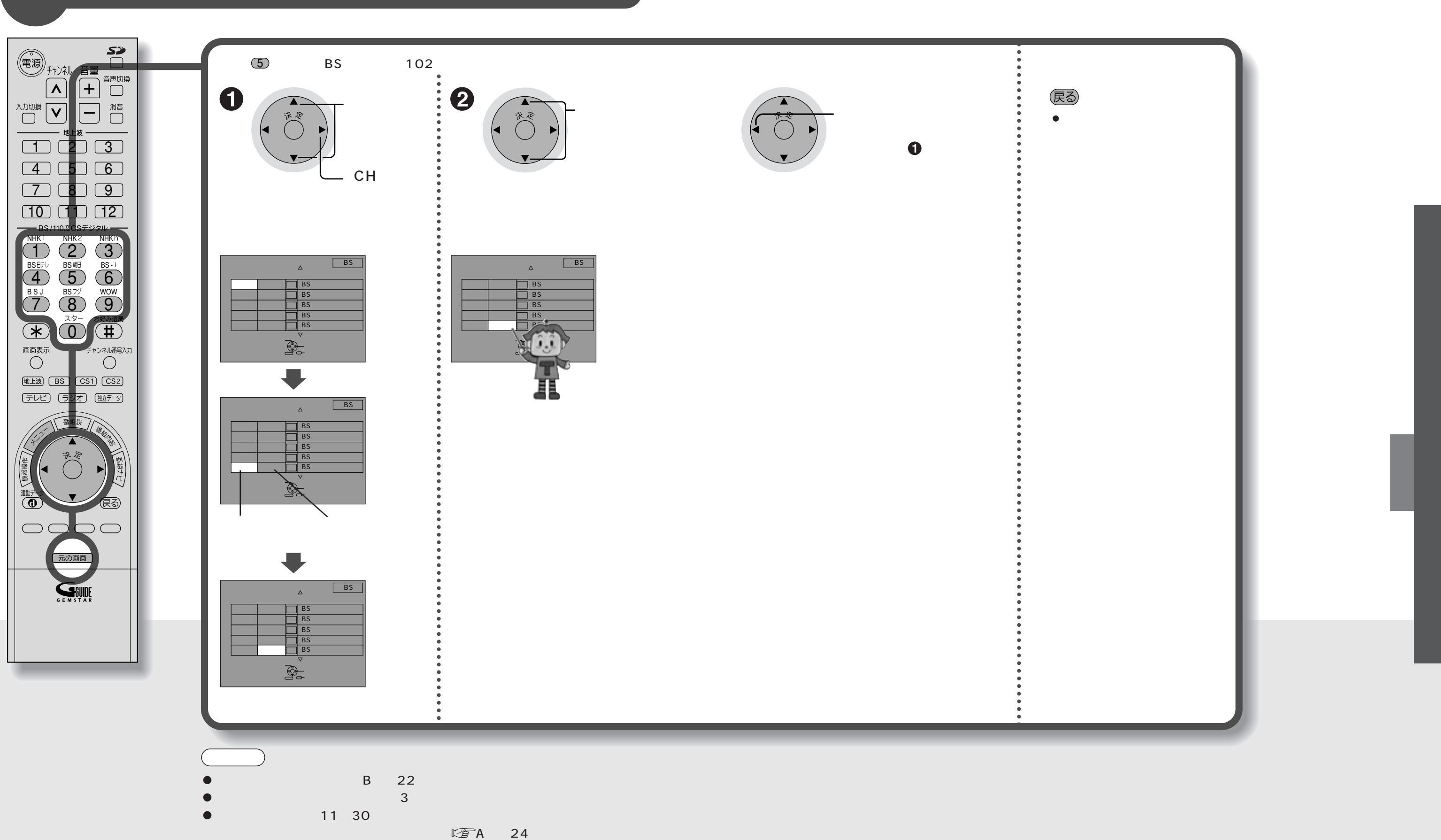

### 44、45ページの操作で「衛星チャンネル設定」画面を出し、次の操作で設定します。

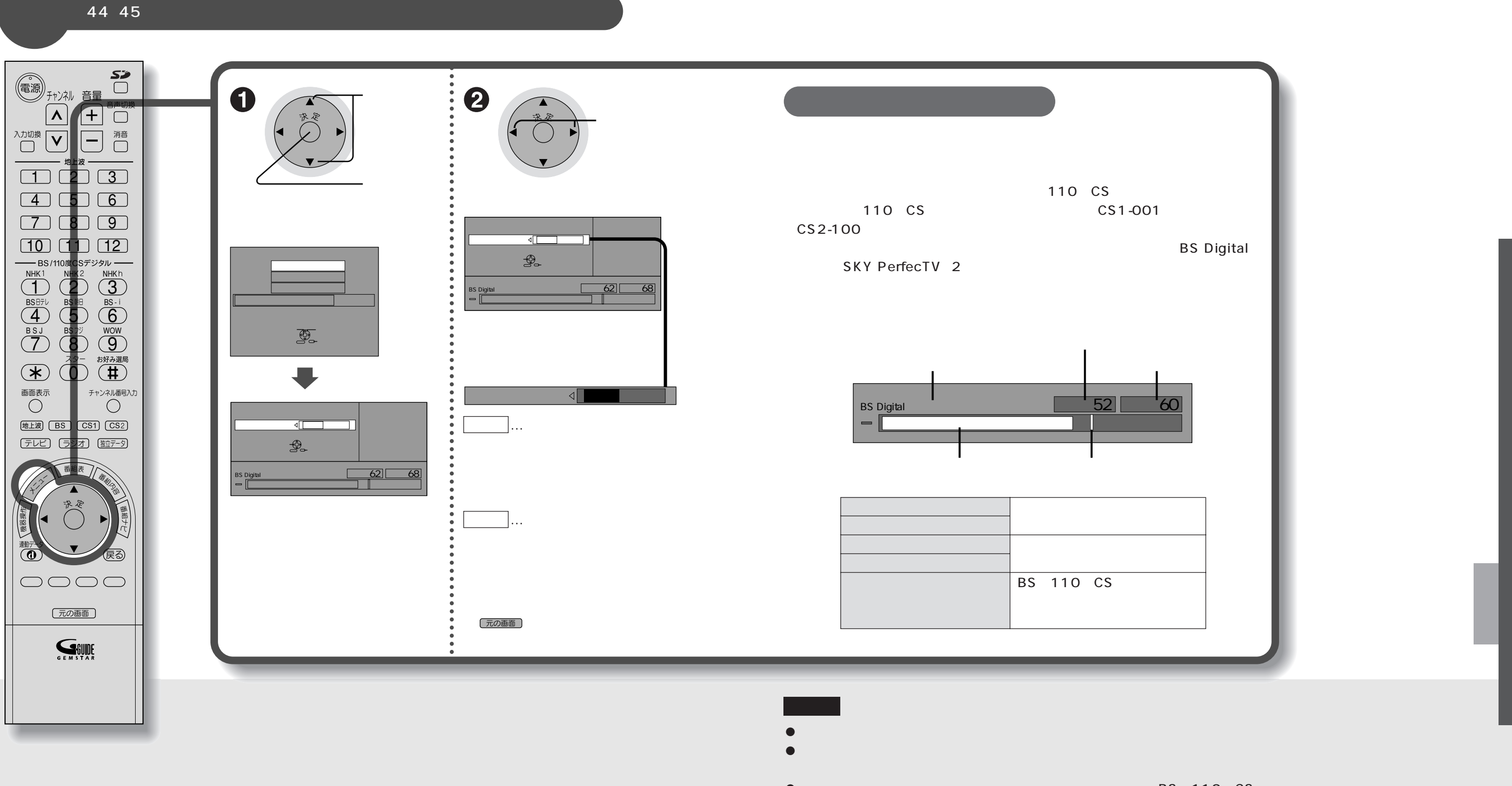

 $\bullet$ 

## BS 110 CS

 $\bullet$  110 CS BS BS

56 57

44 45  $\sum_{i=1}^{n}$  $\mathsf{CS}$  and  $\mathsf{CS}$  and 音量 音声切換 (一)  $\boxed{\blacktriangle}$ 「CS受信選択」 1 1 2 1 3  $(4)$   $(5)$   $(6)$  $70809$ 10 | [ **11** ] [ 12  $\blacktriangleleft\blacktriangleright$  $\overset{\text{NHK1}}{1}$   $\overset{\text{NHK2}}{2}$   $\overset{\text{NHK}}{3}$  $\blacksquare$ 1  $\left[\dots 110 \right]$  $\overline{4}$   $\overline{5}$   $\overline{6}$  $\circled{6}$  $\begin{picture}(120,140)(-4,140)(-4,140)(-4,140)(-4,140)(-4,140)(-4,140)(-4,140)(-4,140)(-4,140)(-4,140)(-4,140)(-4,140)(-4,140)(-4,140)(-4,140)(-4,140)(-4,140)(-4,140)(-4,140)(-4,140)(-4,140)(-4,140)(-4,140)(-4,140)(-4,140)(-4,140)(-4,140)(-4,140)(-4,140)(-4,1$  $\overset{\text{\tiny{BSJ}}}{7}$   $\overset{\text{\tiny{BSJ9}}}{8}$   $\overset{\text{\tiny{WOW}}}{9}$  $...110$  CS  $\circled{6}$ 画面表示<br>◯ チャンネル番号入力 [地上波] [BS] CS1] [CS2] **B-CAS B-CAS** [テレビ] [ランオ] (独データ) B-CAS B-CAS ര OOOO B-CAS  $\boxed{OK}$  ... **ASUNE**  $N$ G  $\ldots$  $\blacksquare$ B-CAS  $\circled{6}$  $\circ$ **にす62**  $\cdots$ B-CAS B-CAS 元の画面

**受信設定/設定項目リセット CS受信選択/B-CASカードテスト**

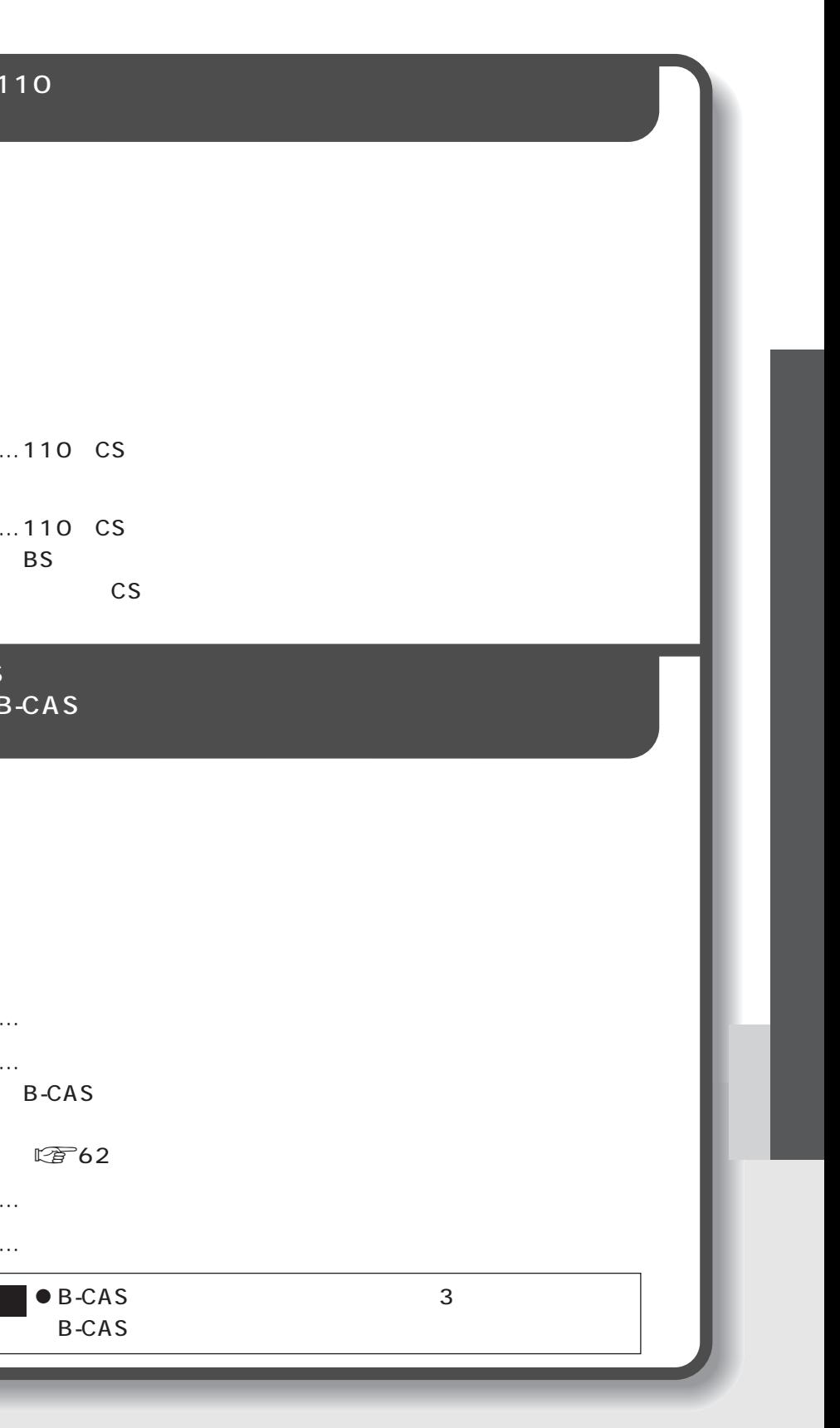

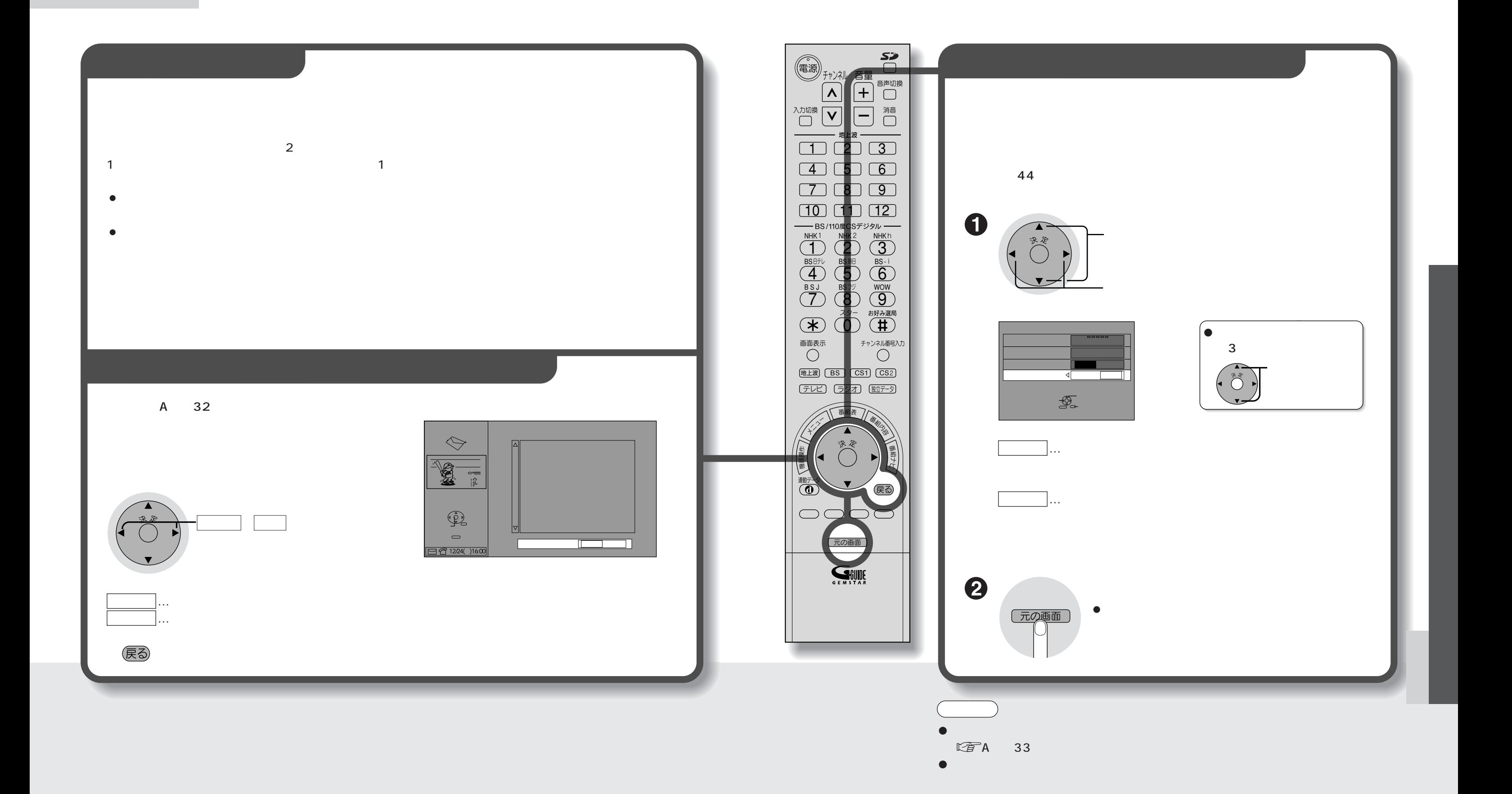

58 Februari - Februari - Februari - Februari - Februari - Februari - Februari - Februari - Februari - Februari

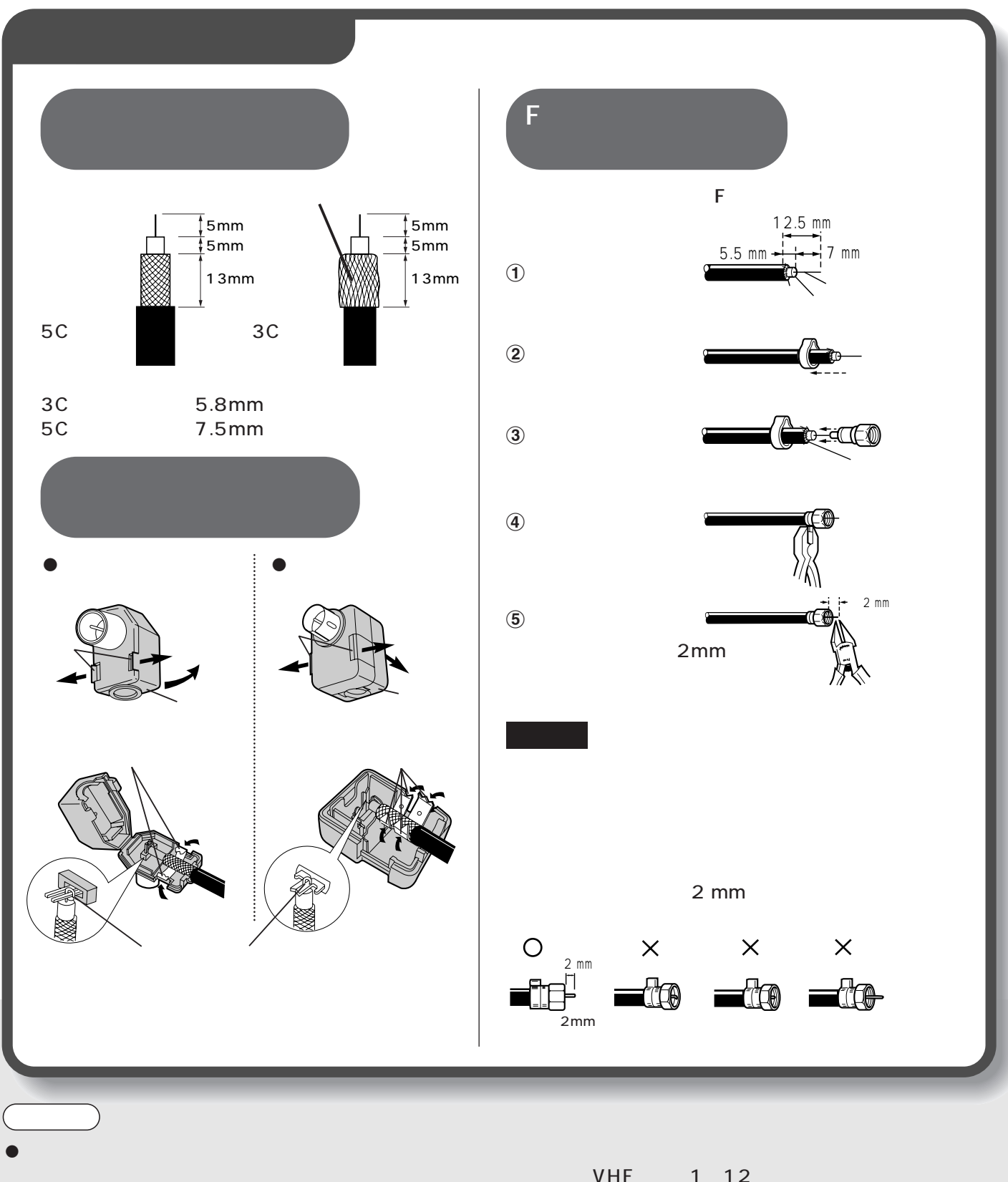

※電波が強すぎて映像が不安定になったり、FMラジオ放送

VHF 1 12 UHF 13 62 CATV C13 C38 BS CS BS 110 CS  $BS$ 

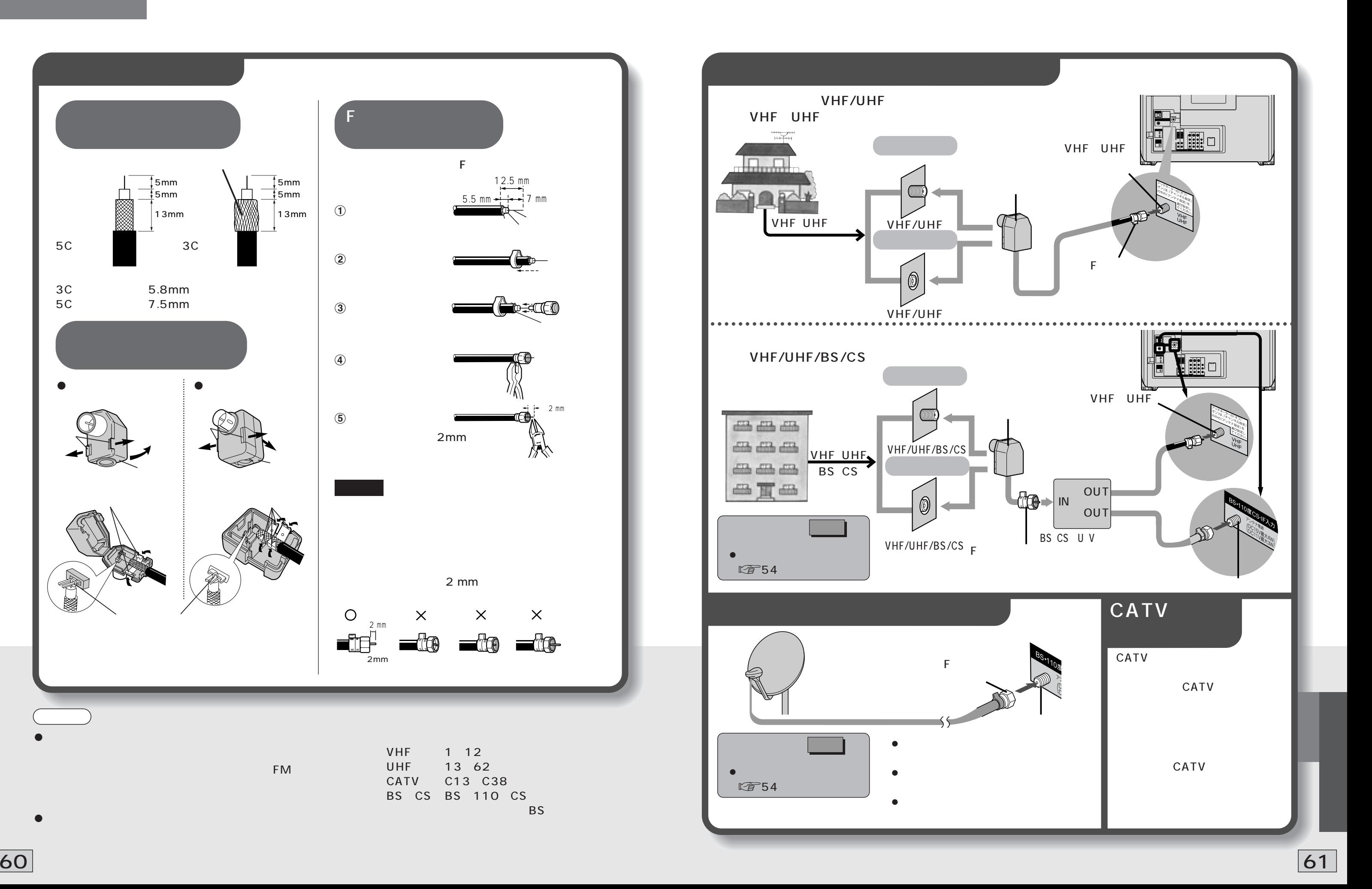

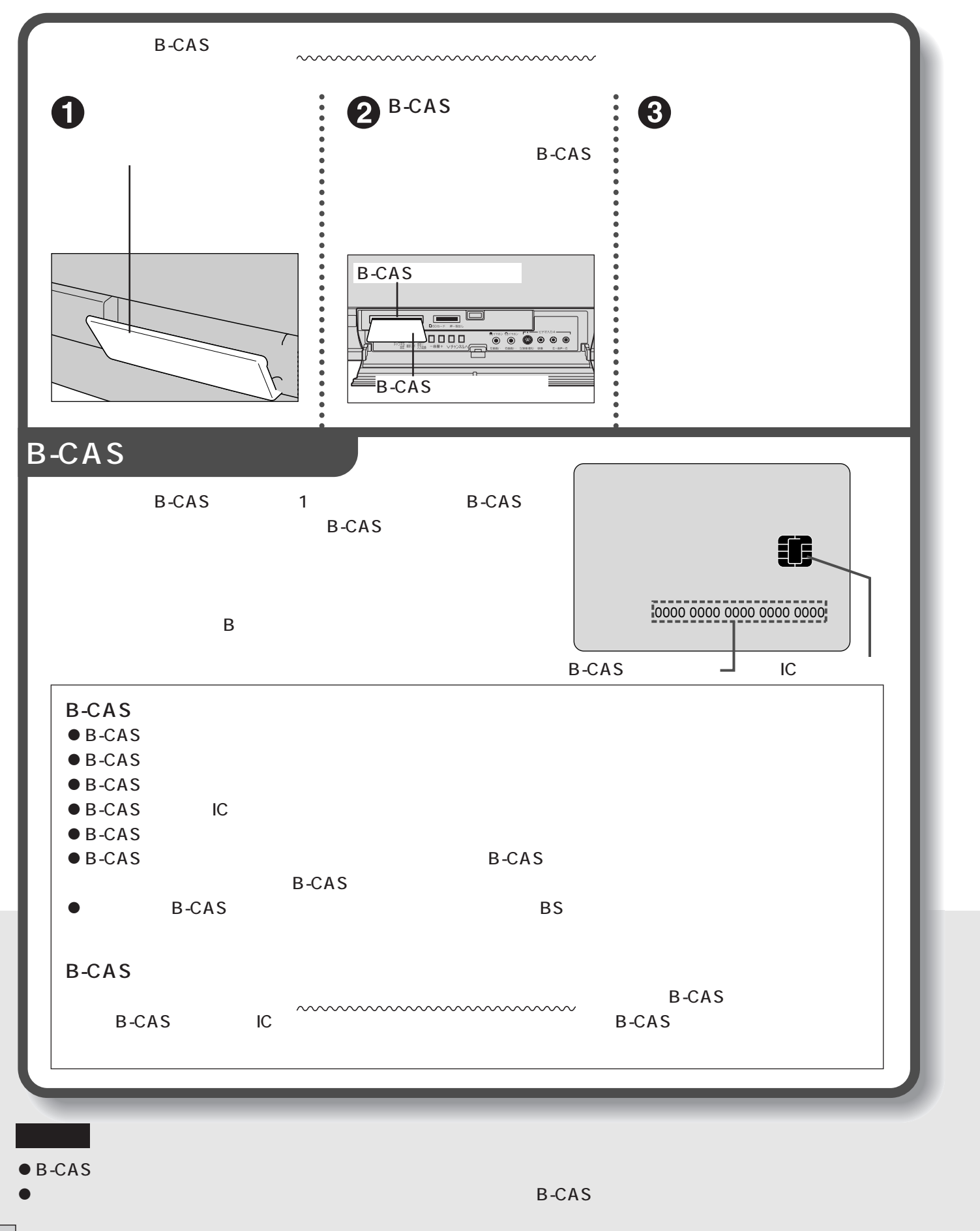

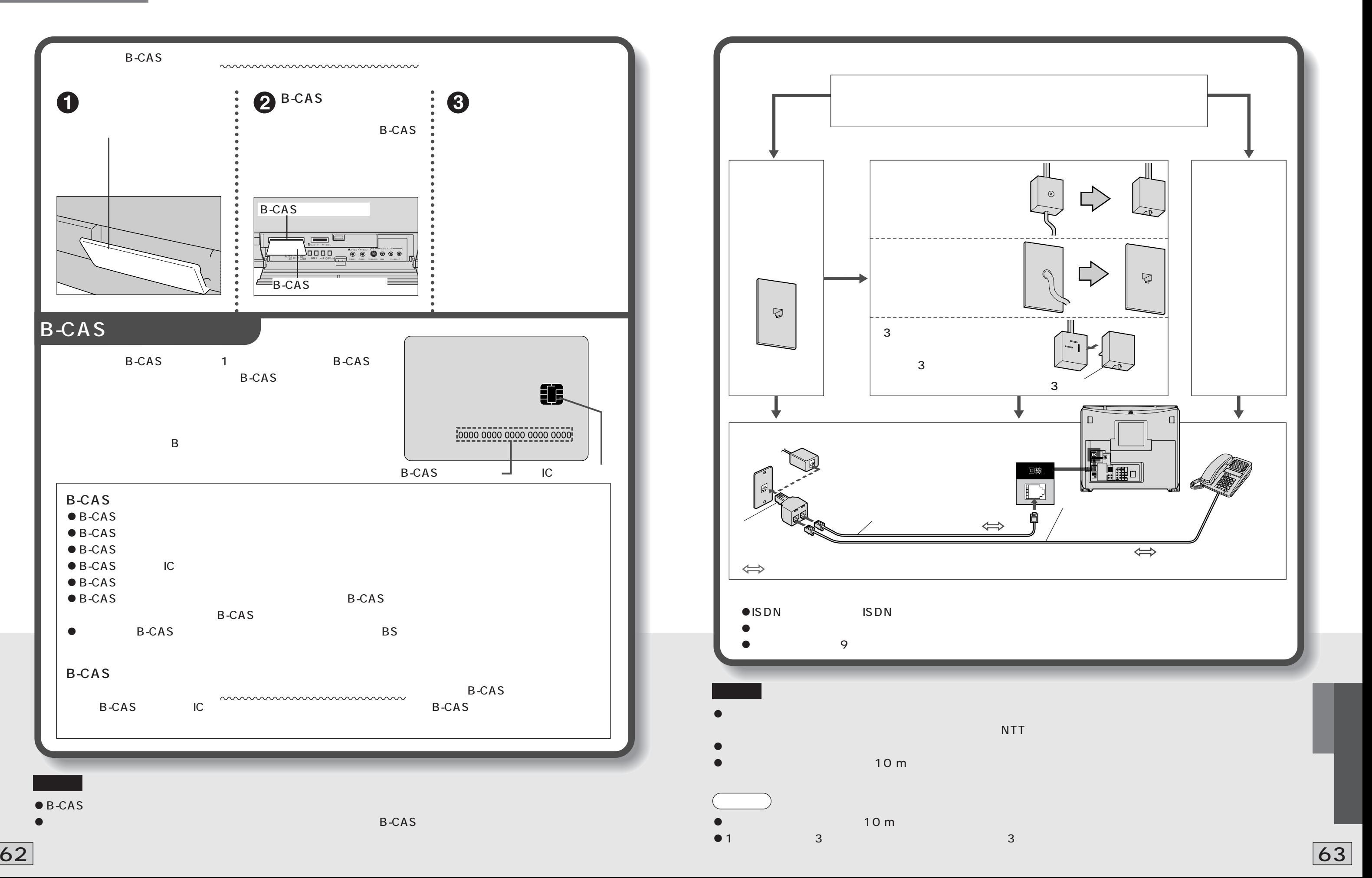

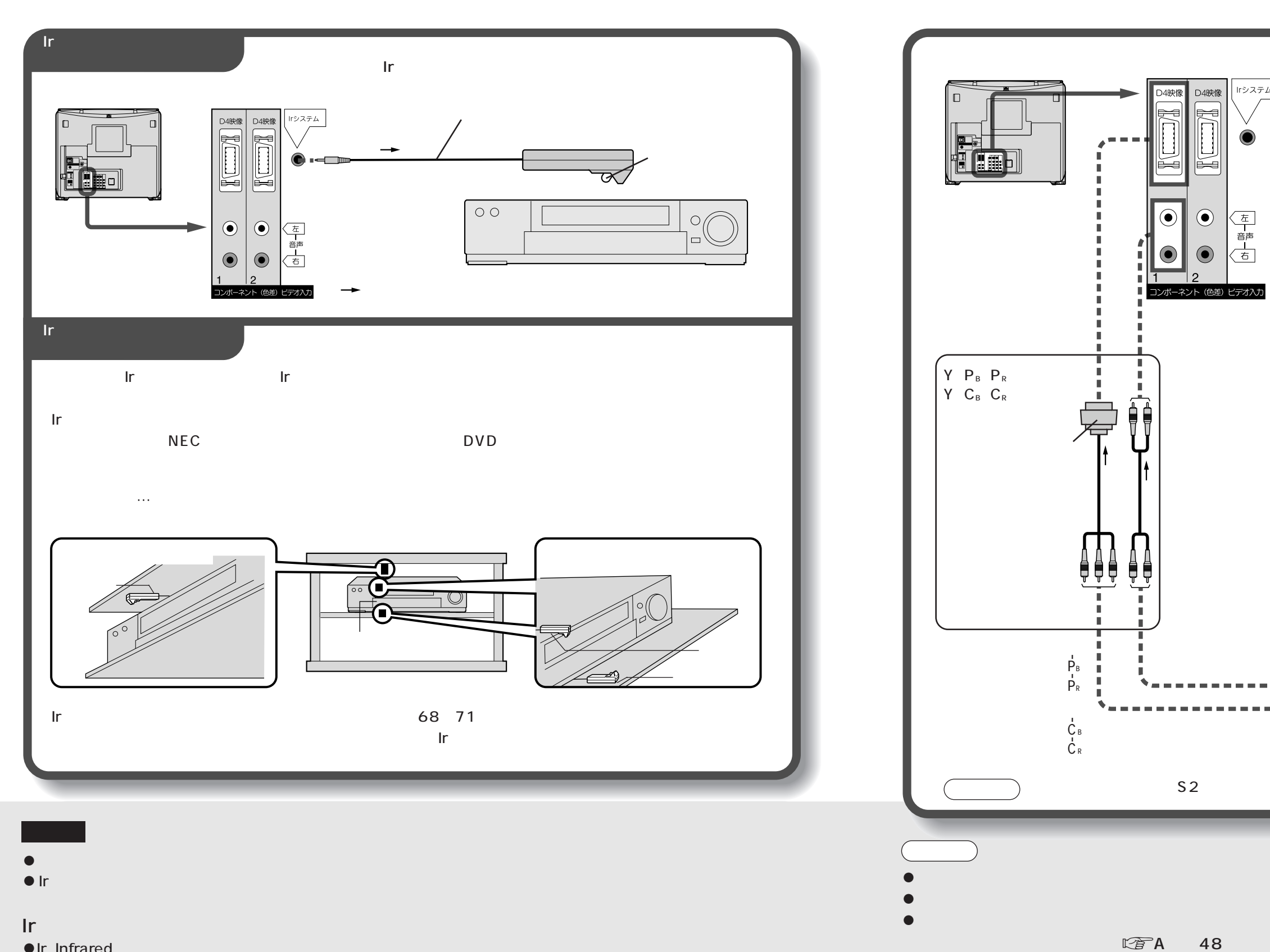

D<sub>www.</sub>extendeduction.com

 $\bullet$  Ir

 $\bullet$ 

$$
\overbrace{\mathbb{R}\widehat{F}}
$$
68 71

 $\mathbb{C}\widehat{\mathbb{F}}$ 64 Ir

 $64$  65  $-$ 

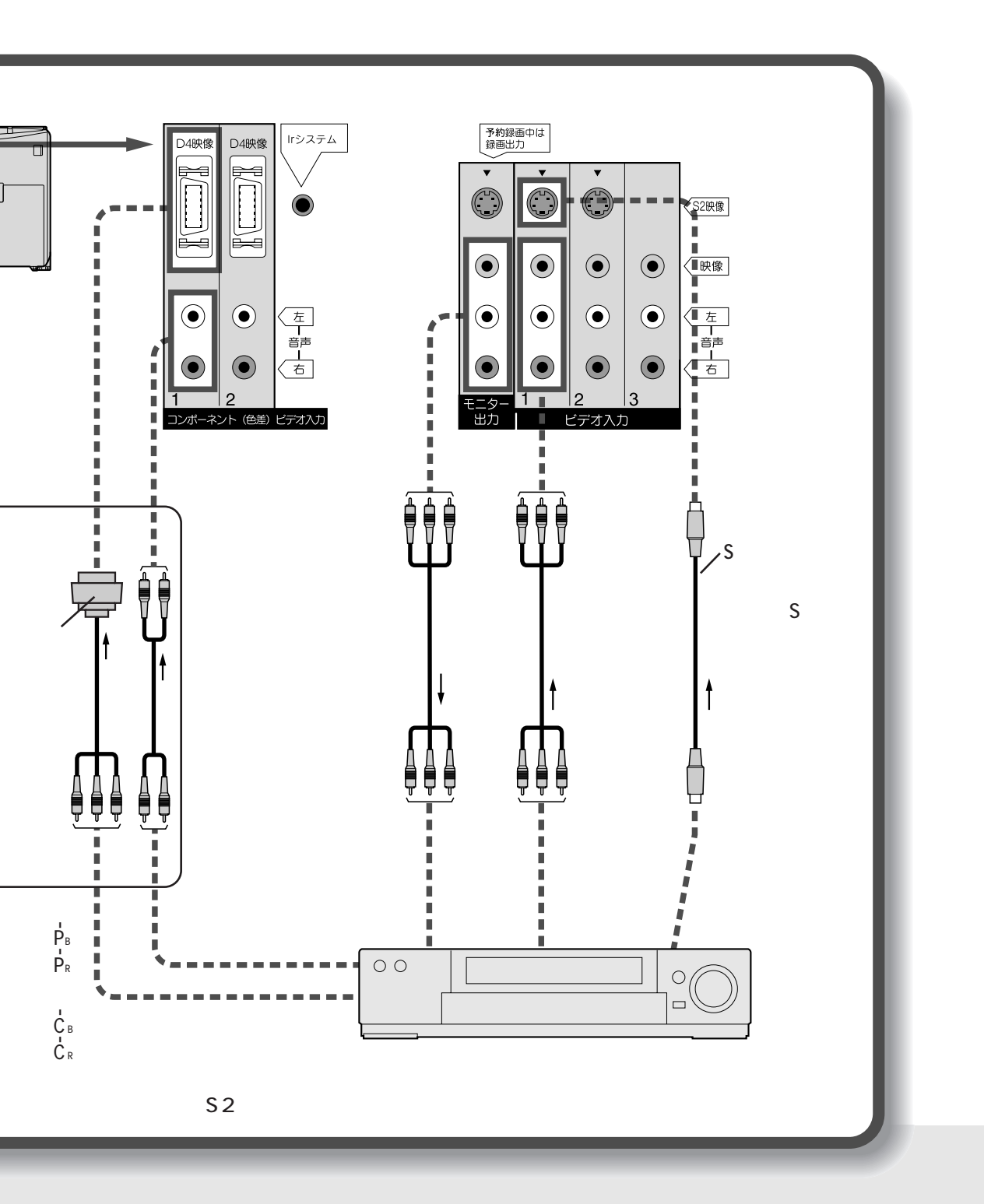

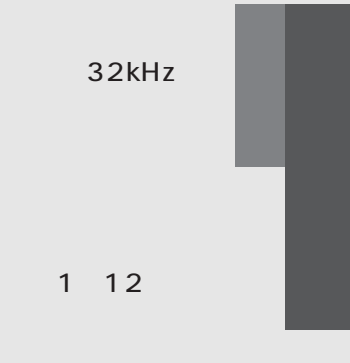

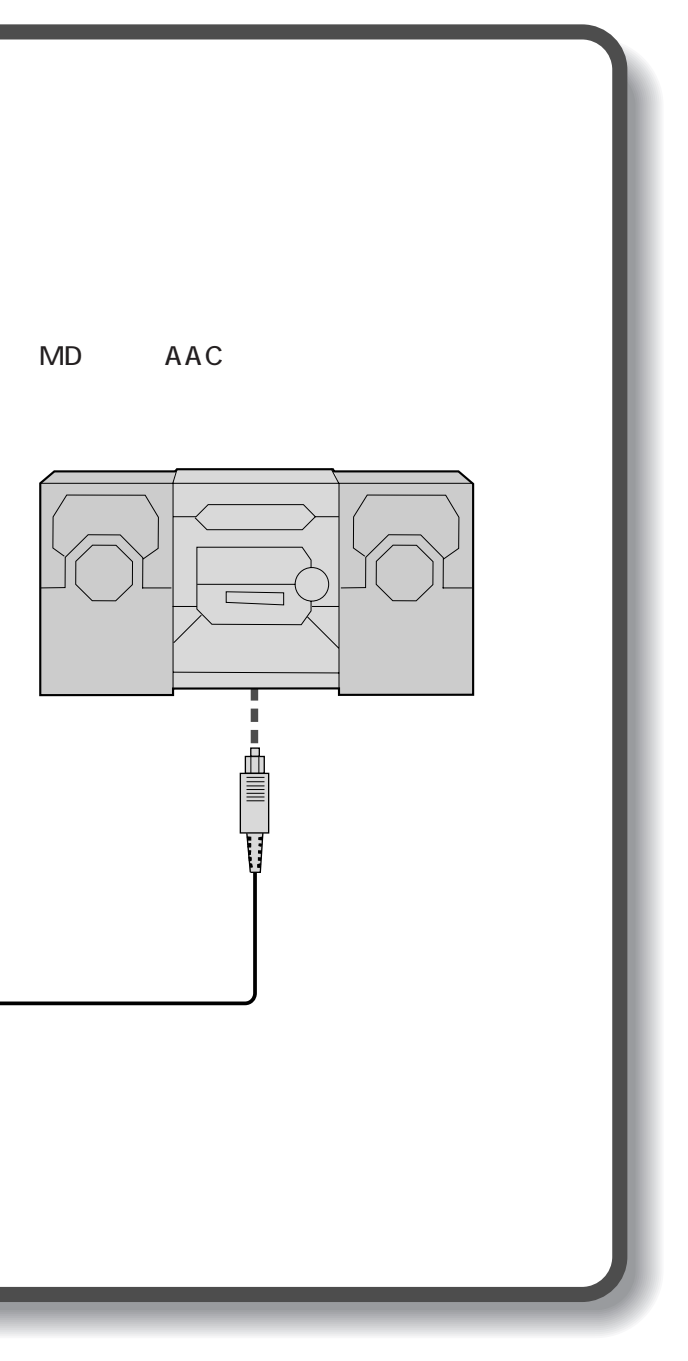

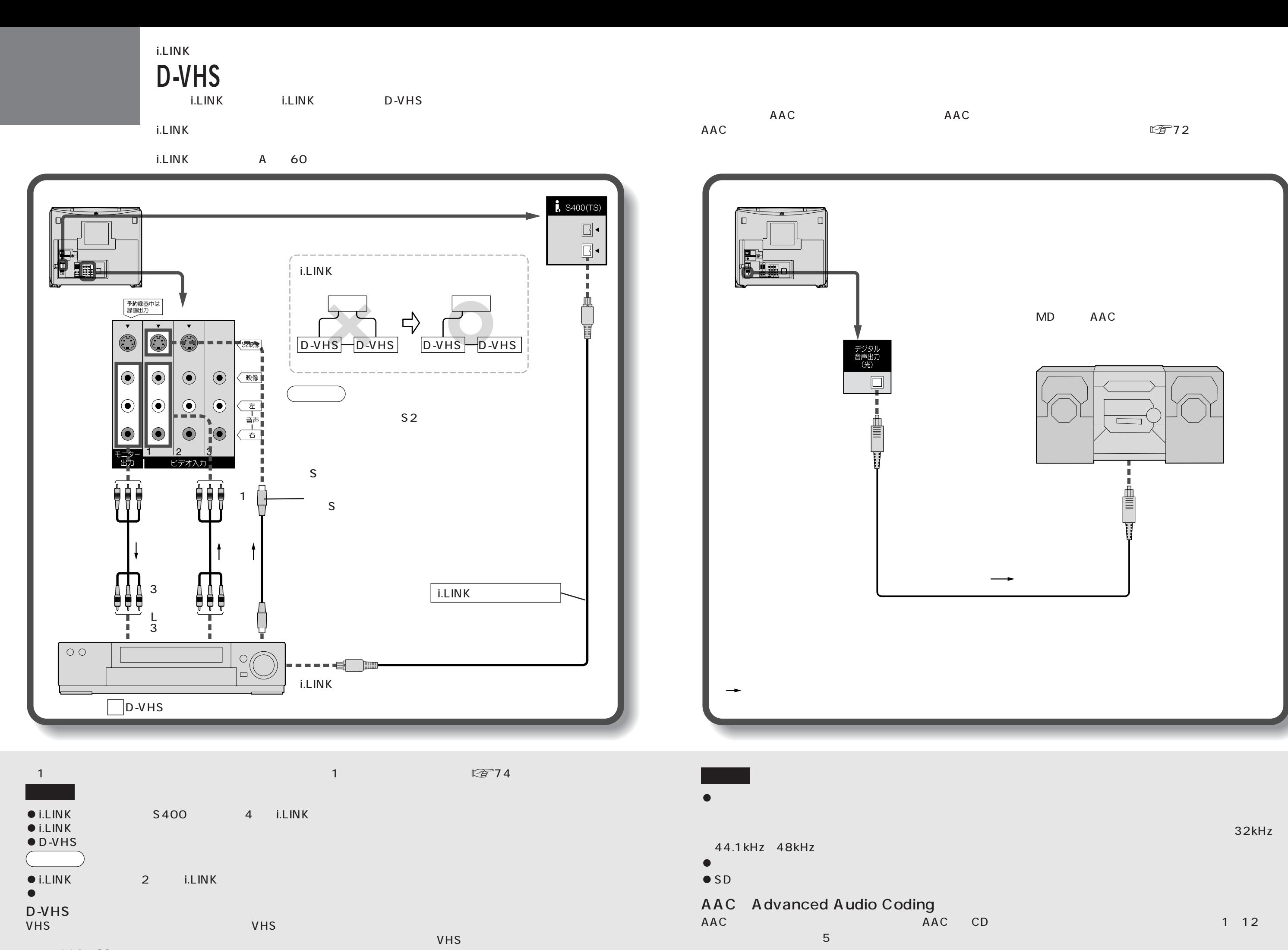

 $110$  CS

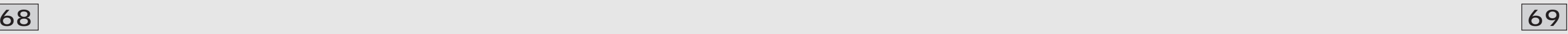

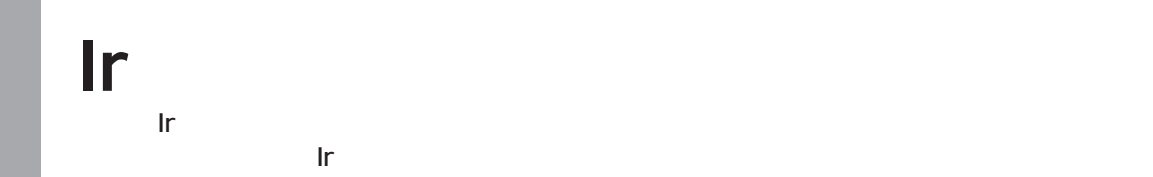

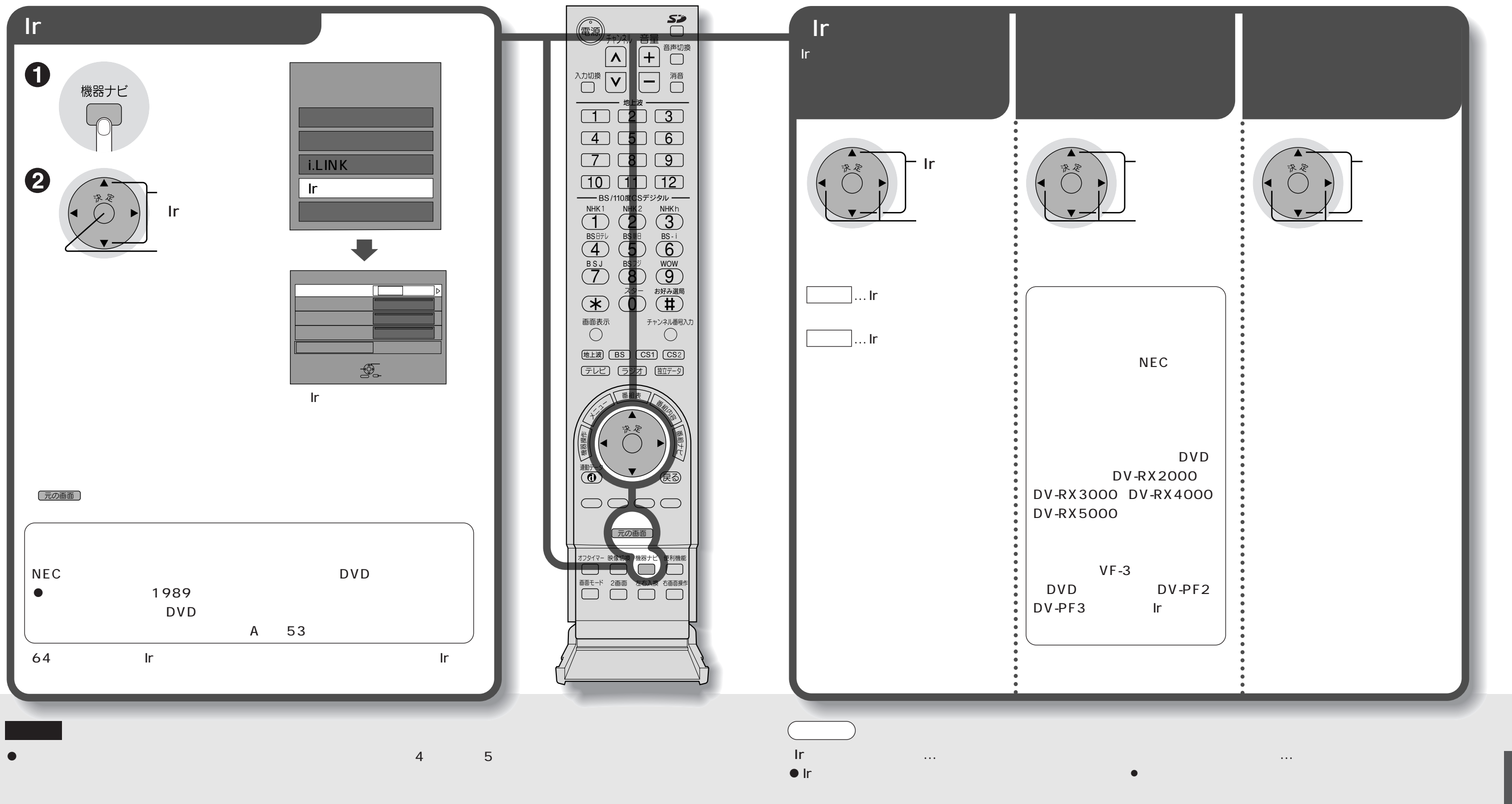

**L字71** 

C<sub>R</sub><br>C<sub>RE</sub>CITE IRVING

**Irシステムの設定**

 $\mathbb{Z}$ 64

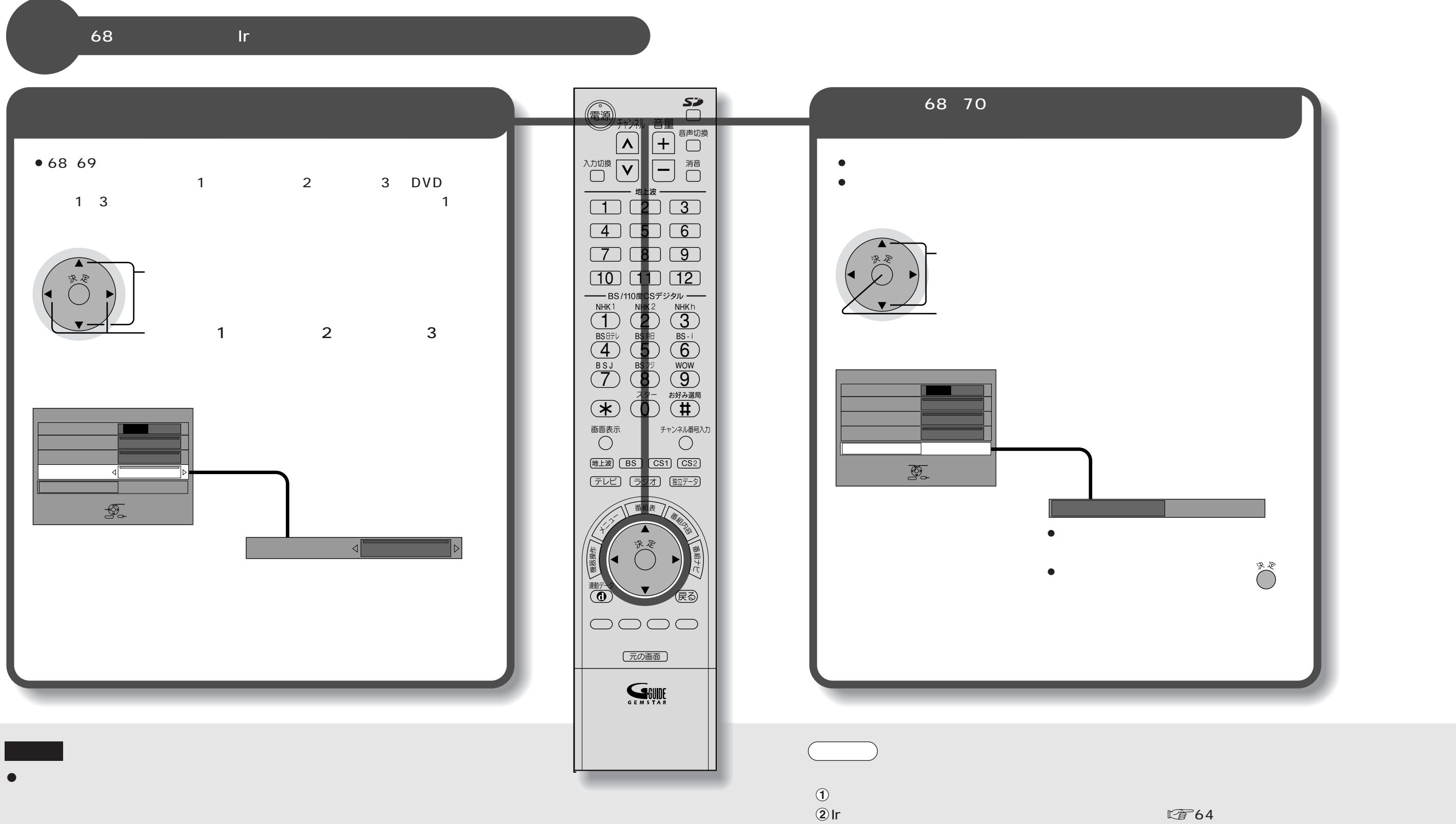

 $\overset{\circ}{\circ}$ 

 $\bullet$ 

は使用できません。この場合、Irシステムの設定を「オフ」にして、録画機器側

 $\bullet$  becomes discussed by the Iris of the Iris of the Iris of the Iris of the Iris of the Iris of the Iris of the Iris of the Iris of the Iris of the Iris of the Iris of the Iris of the Iris of the Iris of the Iris of the

70 | The contract of the contract of the contract of the contract of the contract of the contract of the contract of the contract of the contract of the contract of the contract of the contract of the contract of the contr

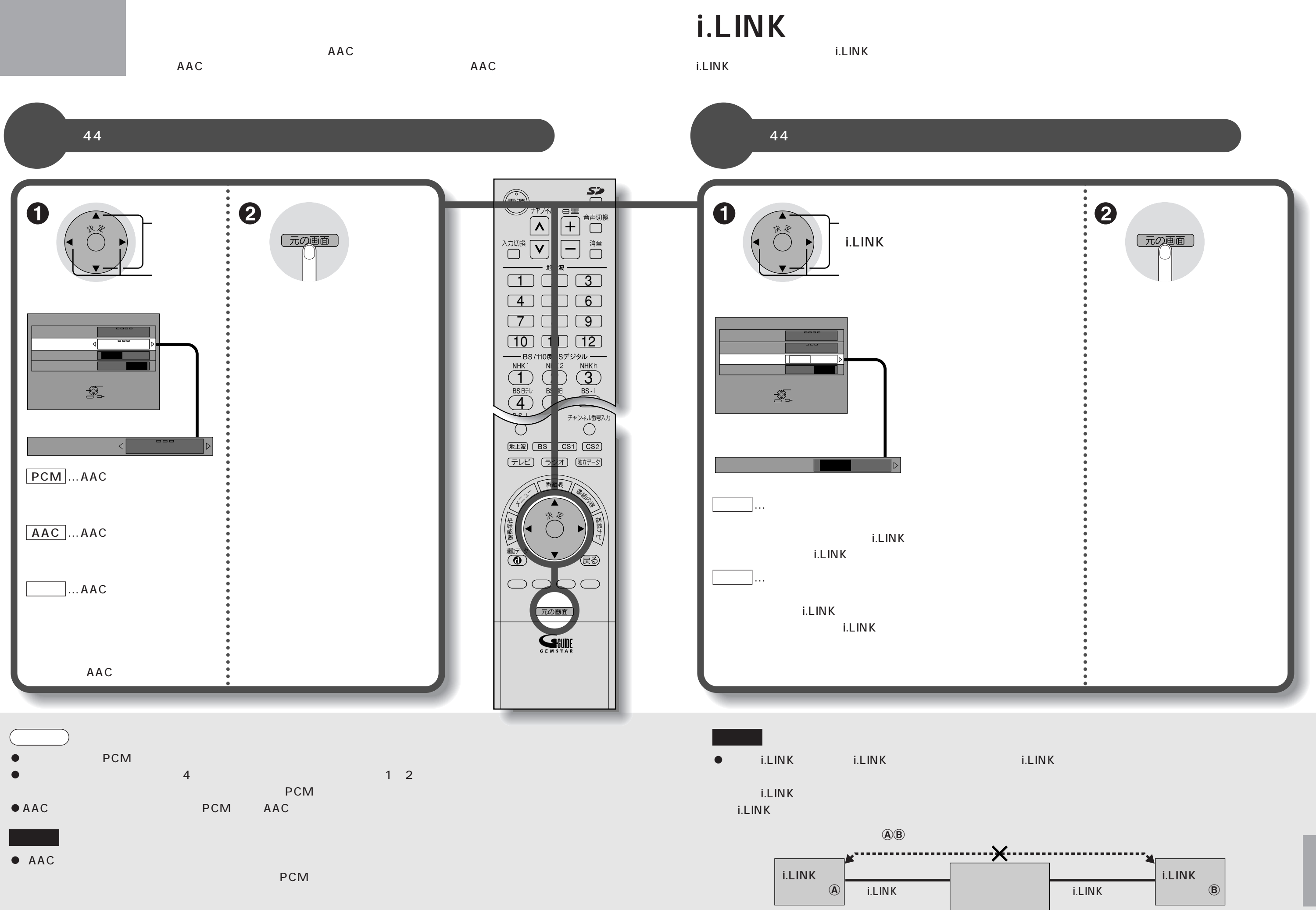

### D-VHS

 $D$ -VHS $\,$ 

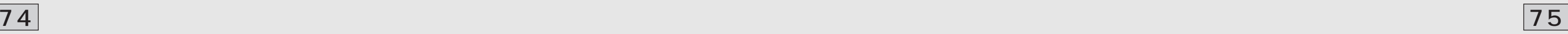

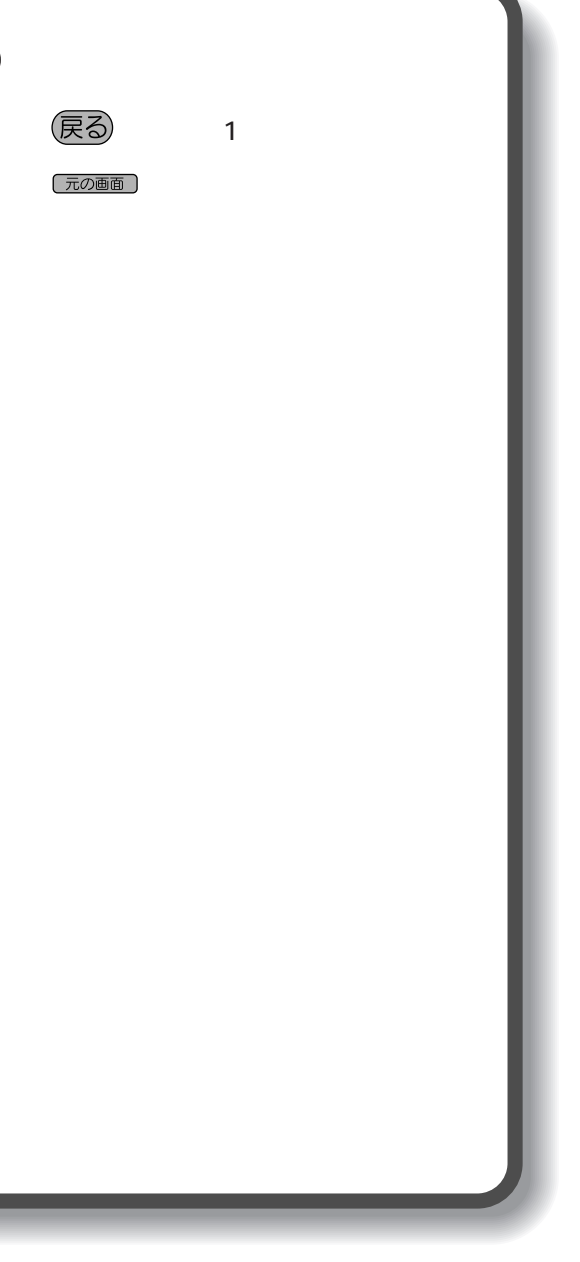

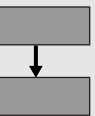

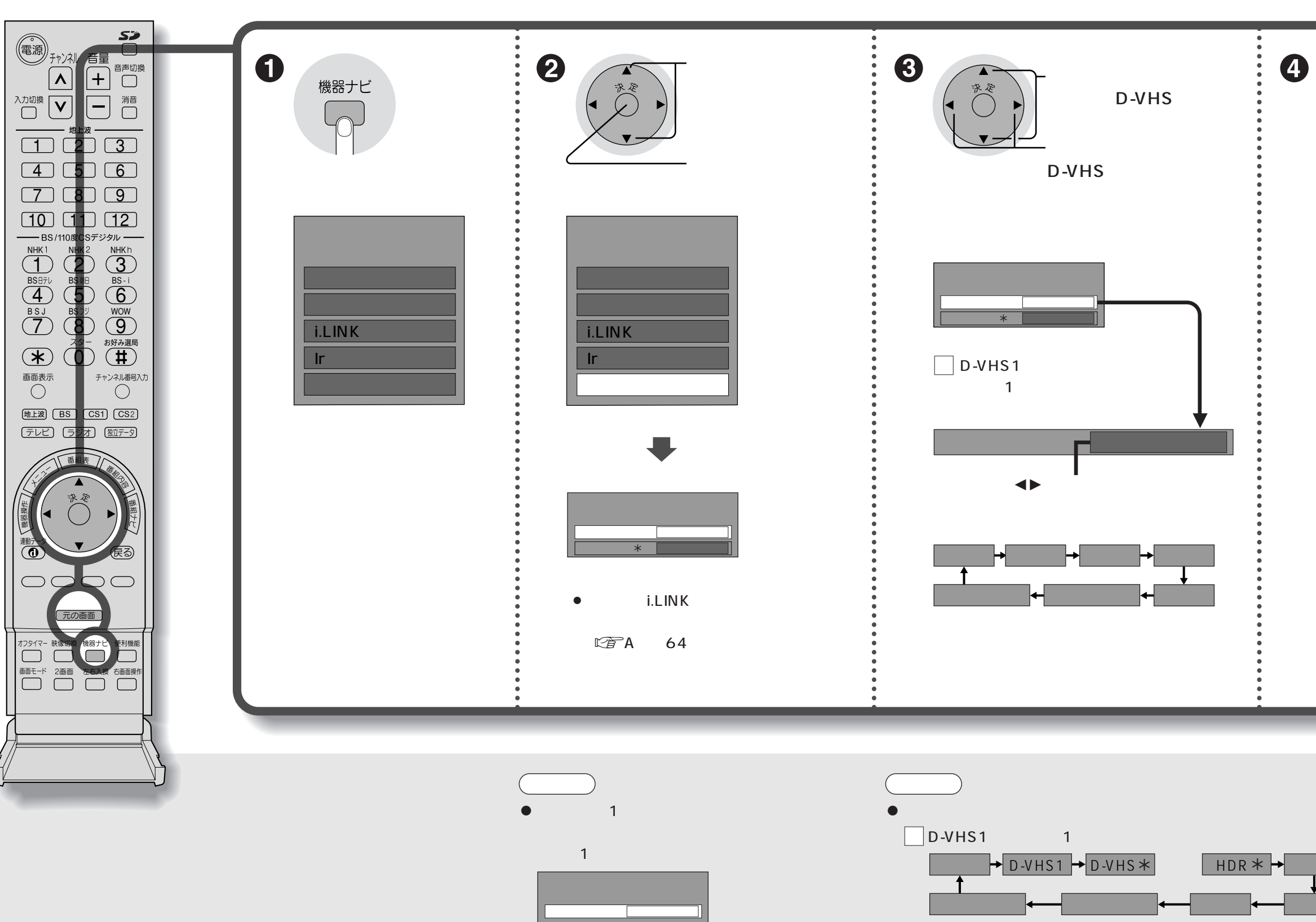

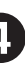